# AP-VAC200 IP Video Door Phone

High Performance Fingerprint Recognition IP Video Door Phone Solution

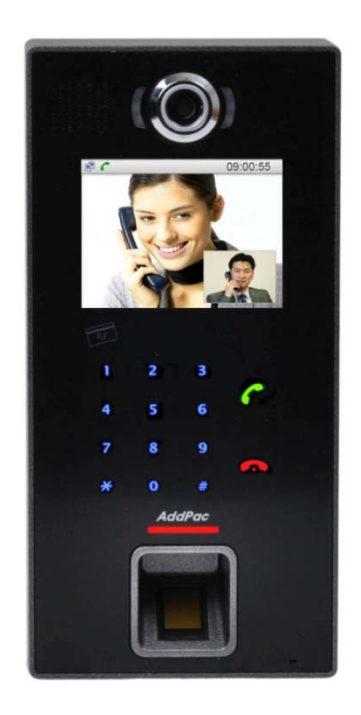

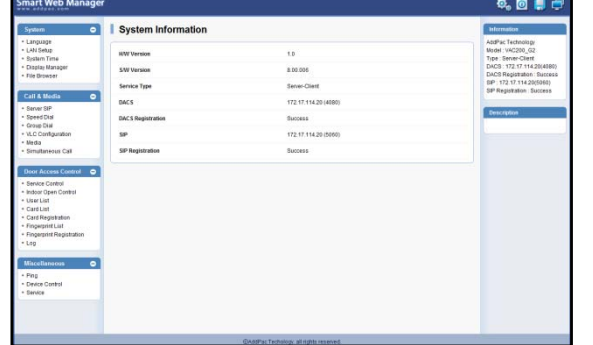

#### Smart Web Manager

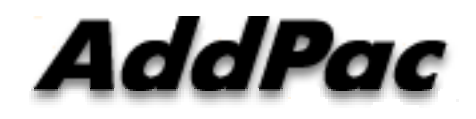

**AddPac Technology**

Sales and Marketing

#### **Contents**

- $\bullet$ Network Diagram
- Smart Web Manager for Administrator (관리자 웹 설정 모드))
	- Main Screen
	- System
	- Call & Media
	- Door Access Control
	- Miscellaneous
- Smart Web Manager for Operator (일반사용자 웹 설정 모드)

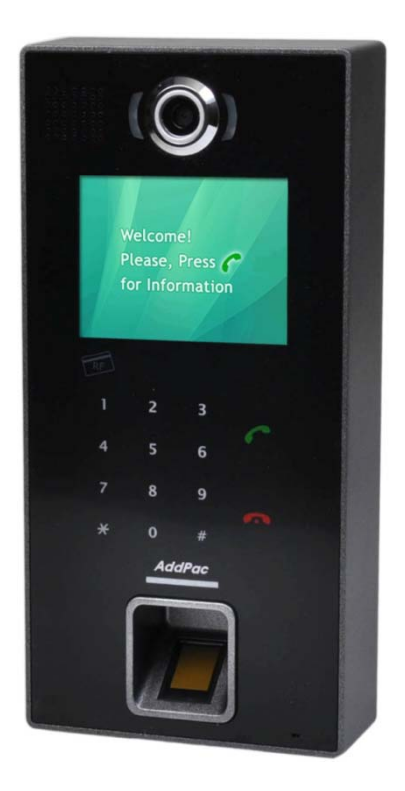

# Network Diagram (네트워크 망 구성도)

Integrated Door Access Control and Call Control

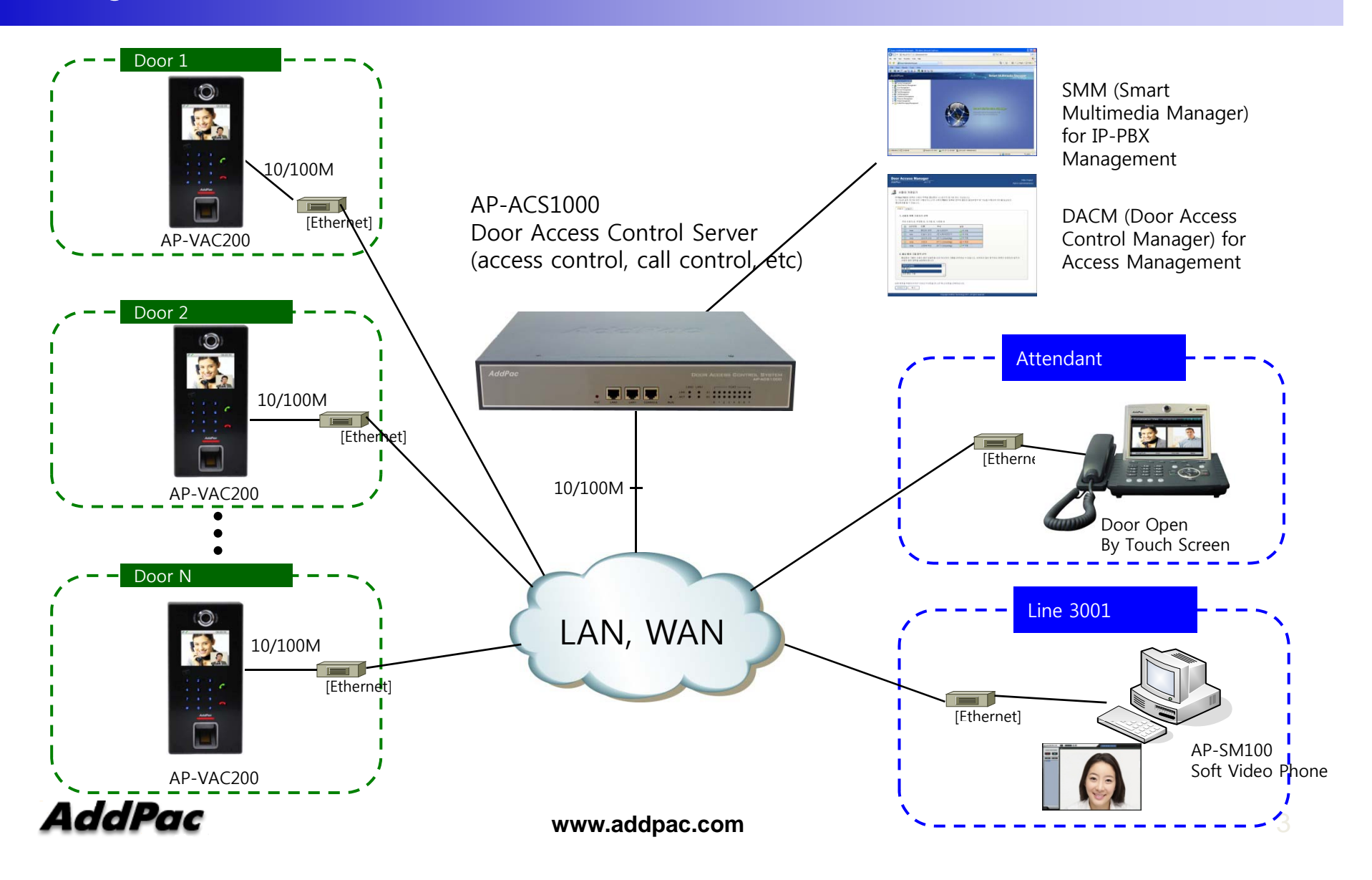

# Smart Web Manage r for Administrator (관리자 웹 설정 모드)

## Contents (목차)

- Main Screen (메인 화면)
- System (시스템)
	- -Language, LAN Setup, System time, Display Manager, File Browser
- Call & Media (SIP 호처리 및 미디어 관련 설정)
	- -- Server SIP, Speed Dial, Group Dial, VLC Configuration, Media
- Door Access Control (출입문 제어 설정)
	- - Service Control, Indoor Open Control, User List, User Registration RF Card List, RF Card Registration, Fingerprint List, Fingerprint Registration, Log, License
- Miscellaneous (기타 부가 기능)
	- Ping, Device Control, Service

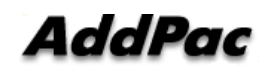

#### System Information (Main Screen : 메인 화면)

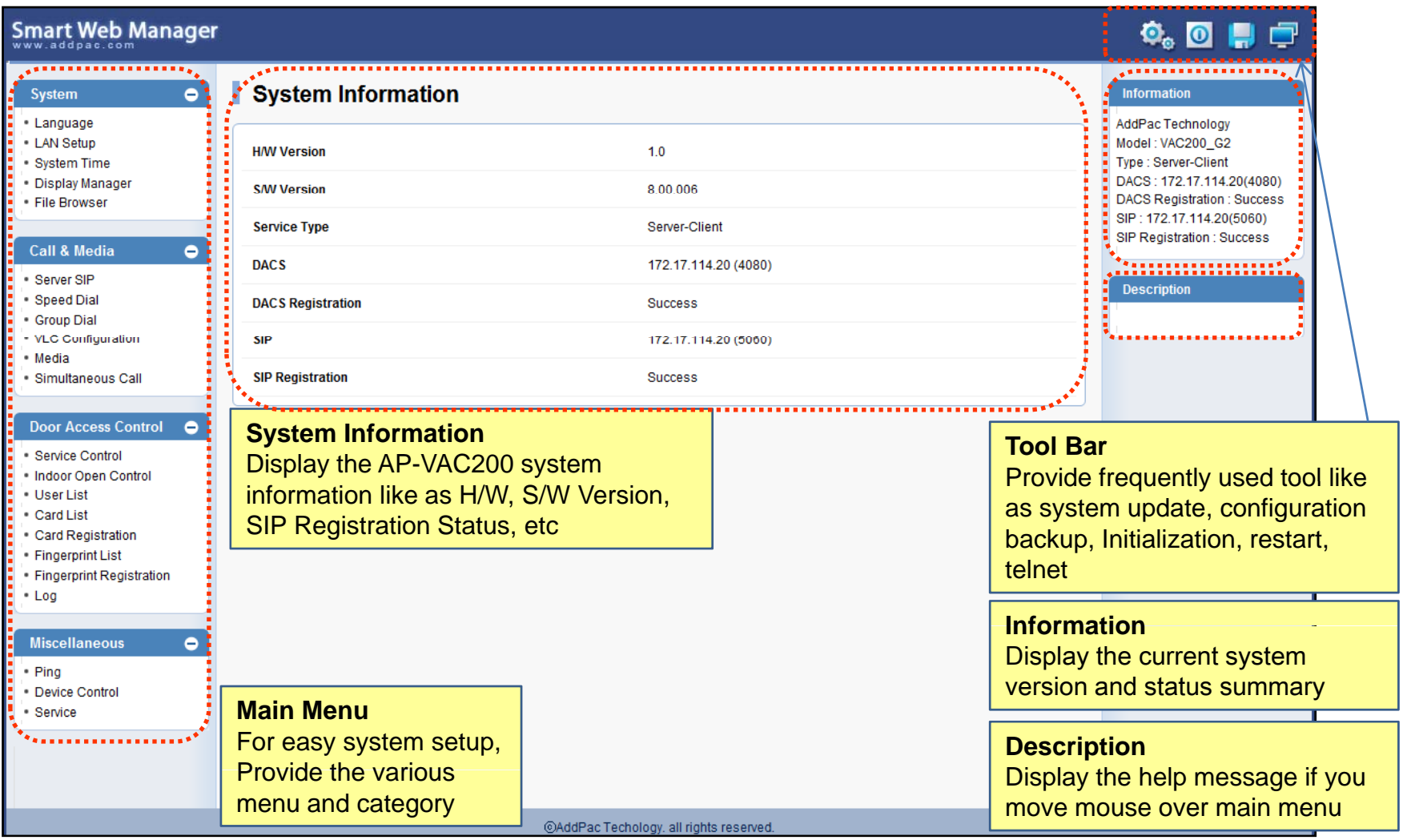

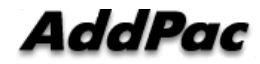

#### System - Language (언어 설정)

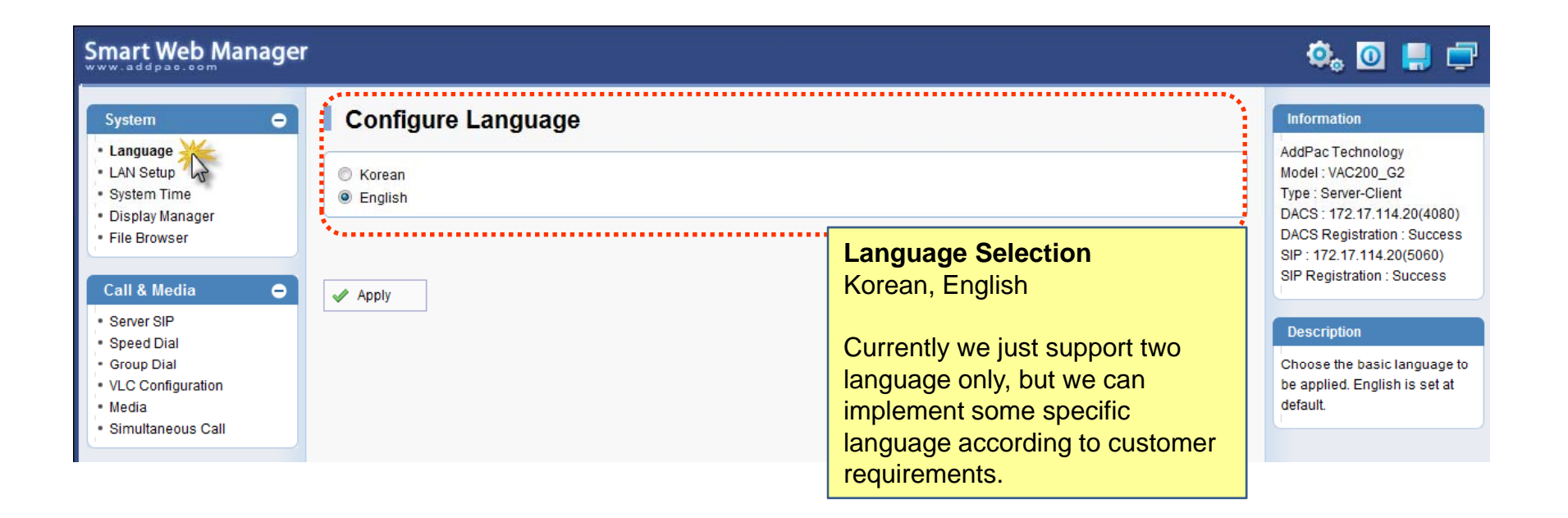

#### System – LAN Setup (LAN 설정)

#### **Smart Web Manager**

#### **LAN Setup** System  $\bullet$ **Information** · Language AddPac Technology **- LAN Setup LAN Setup** Model: VAC200 G2 · System Time Type : Server-Client **VAC** Hostname<sup><sup>O</sup></sup> · Display Manager DACS: 172.17.114.20(4080) **DACS Registration: Success** · File Browser IP Address 172.17.109.77 SIP: 172.17.114.20(5060) A.B.C.D SIP Registration : Success Network Mask 255.255.0.0 **Call & Media**  $\bullet$ A.B.C.D Default Router 172.17.1.1  $\odot$  Static ID $\odot$ **ABCD** Server SIP **Description** Speed Dial Primary DNS Server **DNS Server** - Group Dial This command sets up LAN Secondary DNS Server · VLC Configuration port. The static IP address is to · Media be assigned from the service © DHCP<sup>O</sup> Simultaneous Call provider and you can enter the assinged IP address. For DHCP, the IP address of the **VLAN**  $ID<sub>0</sub>$ **Door Access Control**  $\bullet$ device can be changed. MAC Address change can be used Service Control only when necessary, It is . Indoor Open Control **Host Name**recommended to use the **UserList** \_\_\_\_\_\_\_\_ Create a representative name for the site to be installed address created by the user Card List not the address of the device Card Registration  $\blacktriangleright$  Apply **Static IP**· Fingerprint List · Fingerprint Registration This is Static IP Mode. Specify the addressed IP from the  $\cdot$  Log service provider **Miscellaneous**  $\bullet$ **DHCP**· Pina - Device Control This is Dynamic IP mode which is set at default. Service The IP can addressed from the external DHCP server. **VI AN** Configure VLAN mode and ID.

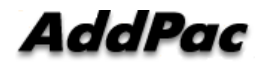

 $Q_0$  or  $\blacksquare$  or

#### System - System time (시스템 타임 설정)

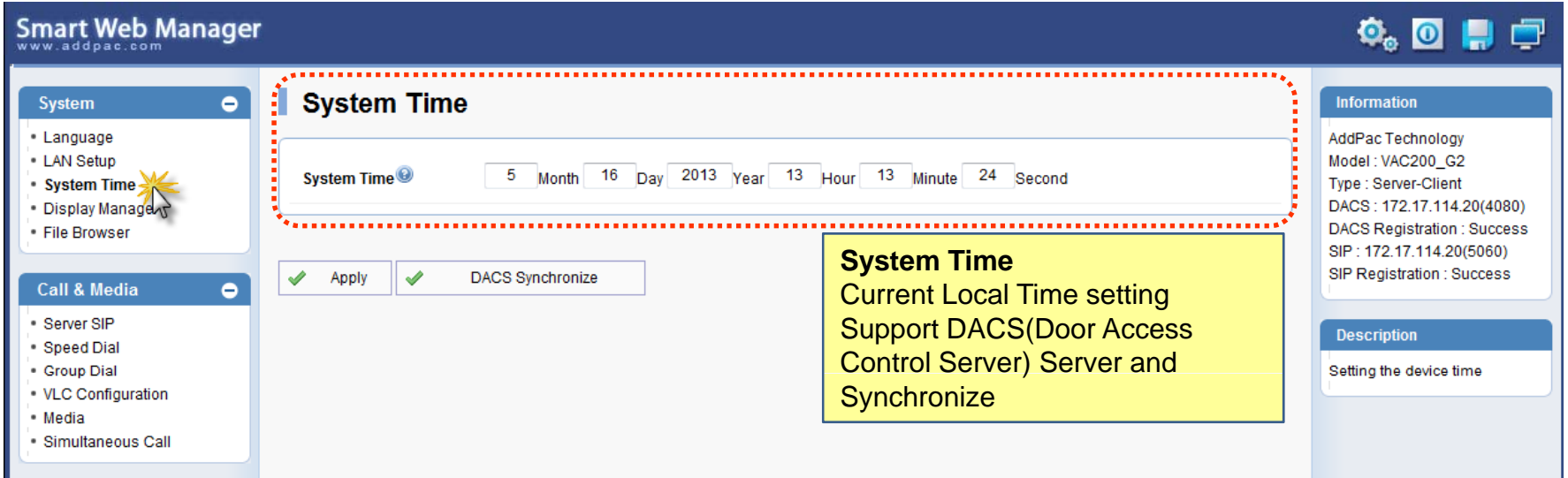

#### System – Display Manager(1), LCD 화면 관리

#### **Smart Web Manager**

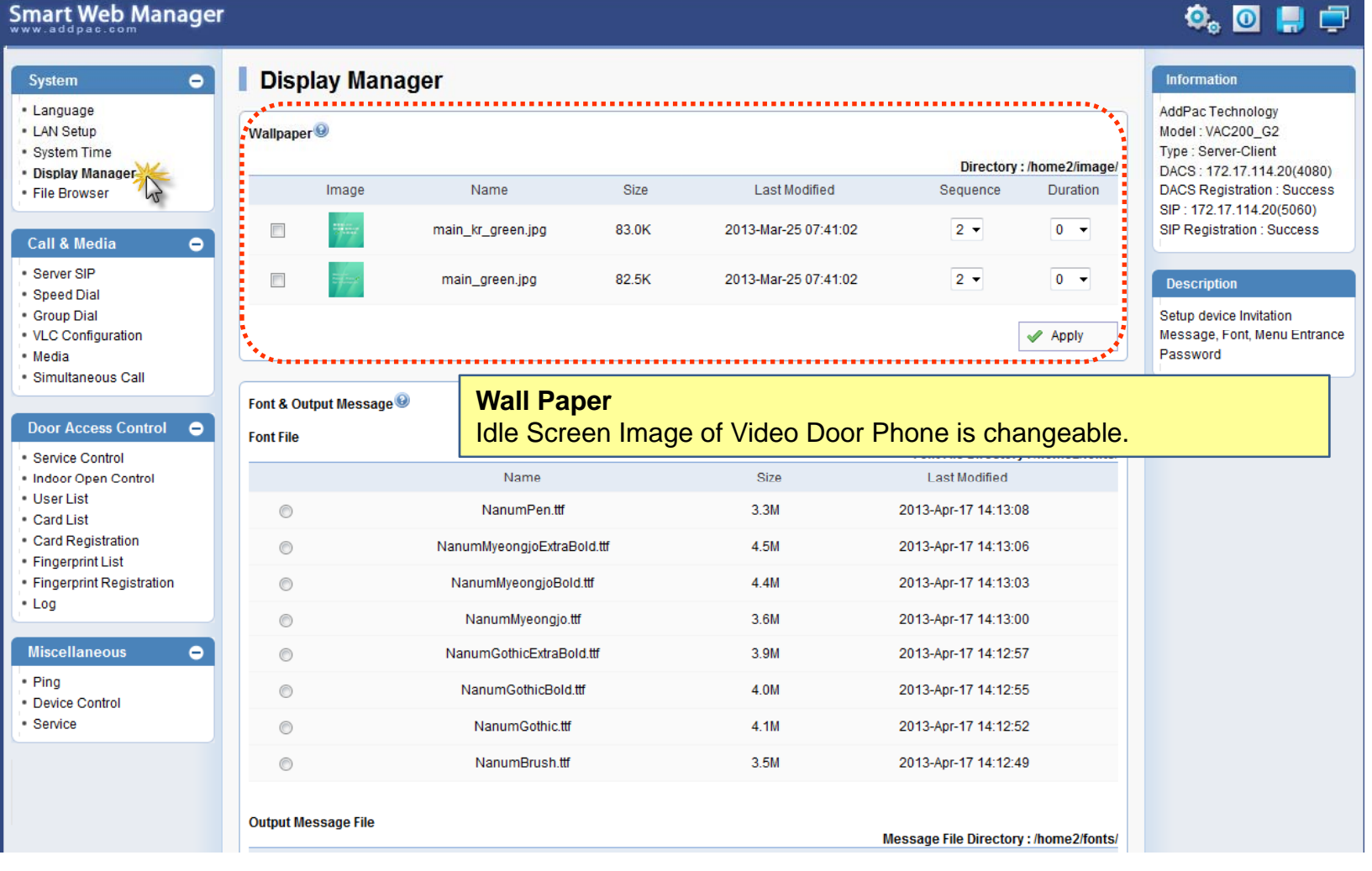

AddPac

#### System – Display Manager(2)

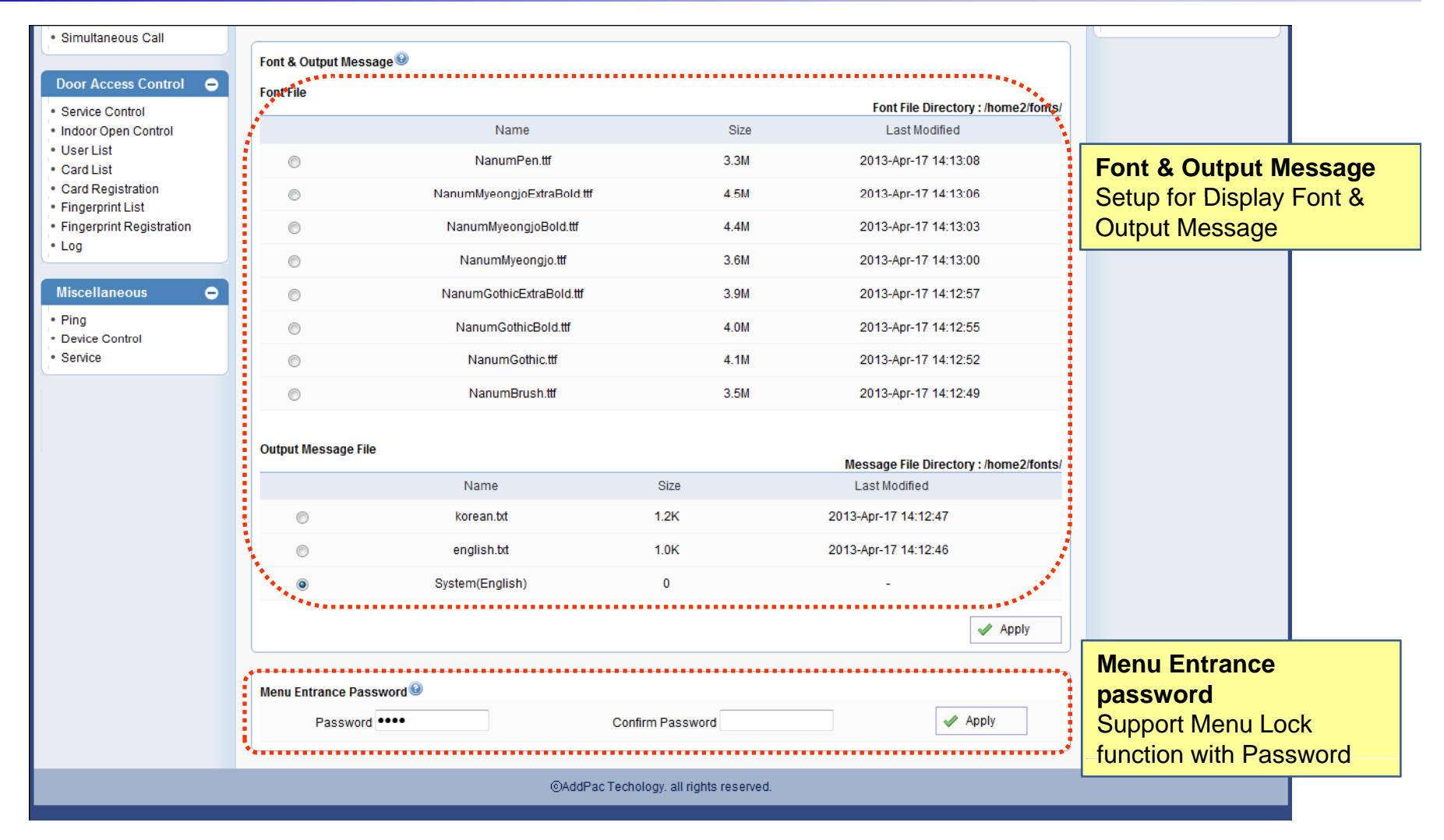

AddPac

#### System - File Browser (파일 브라우저)

#### **Smart Web Manager**

#### 

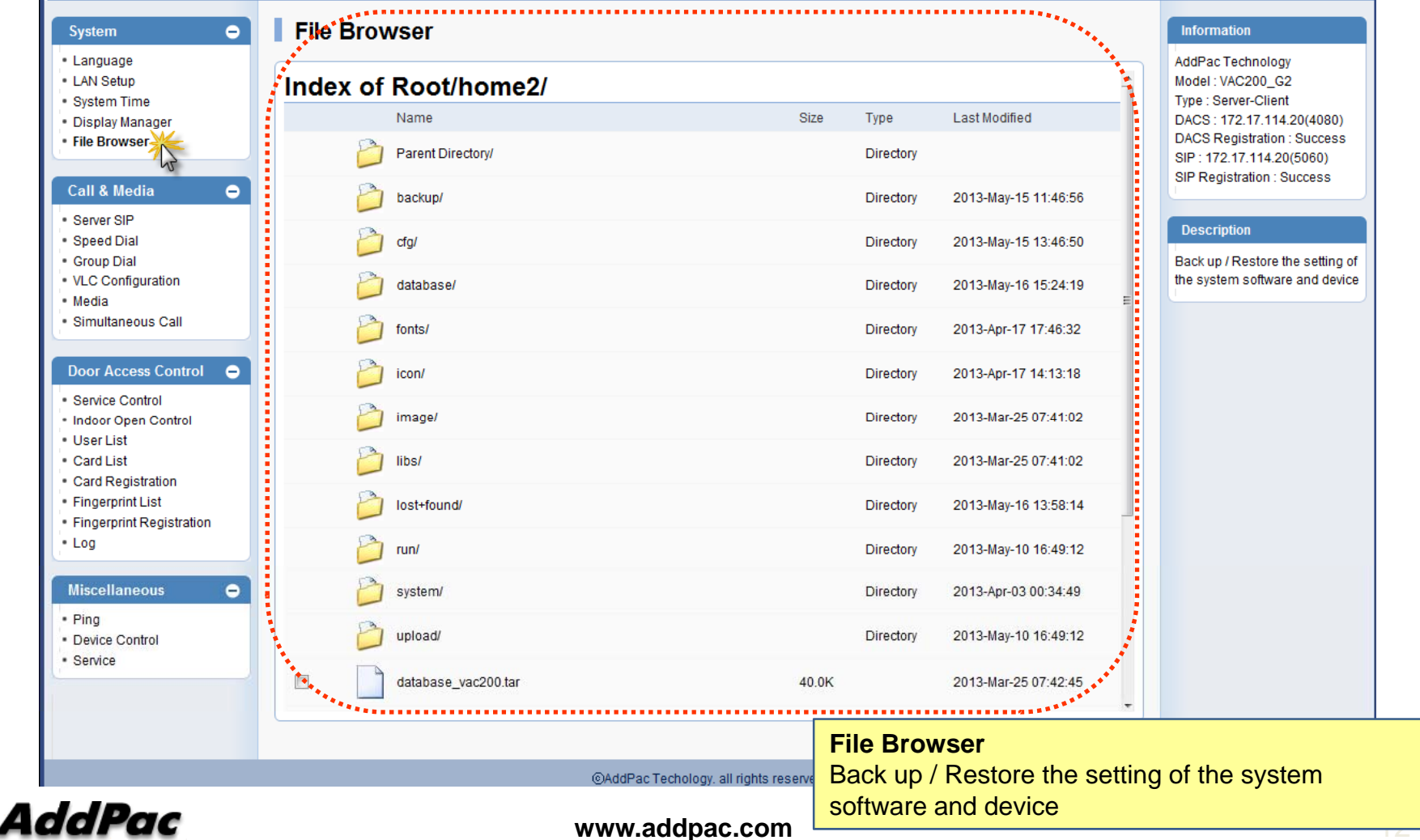

### Call & Media – SIP Server Configuration (SIP 서버 설정 )

#### **Smart Web Manager**

#### $\begin{array}{c} \bullet \\ \bullet \end{array} \begin{array}{c} \bullet \\ \bullet \end{array} \begin{array}{c} \bullet \\ \bullet \end{array}$

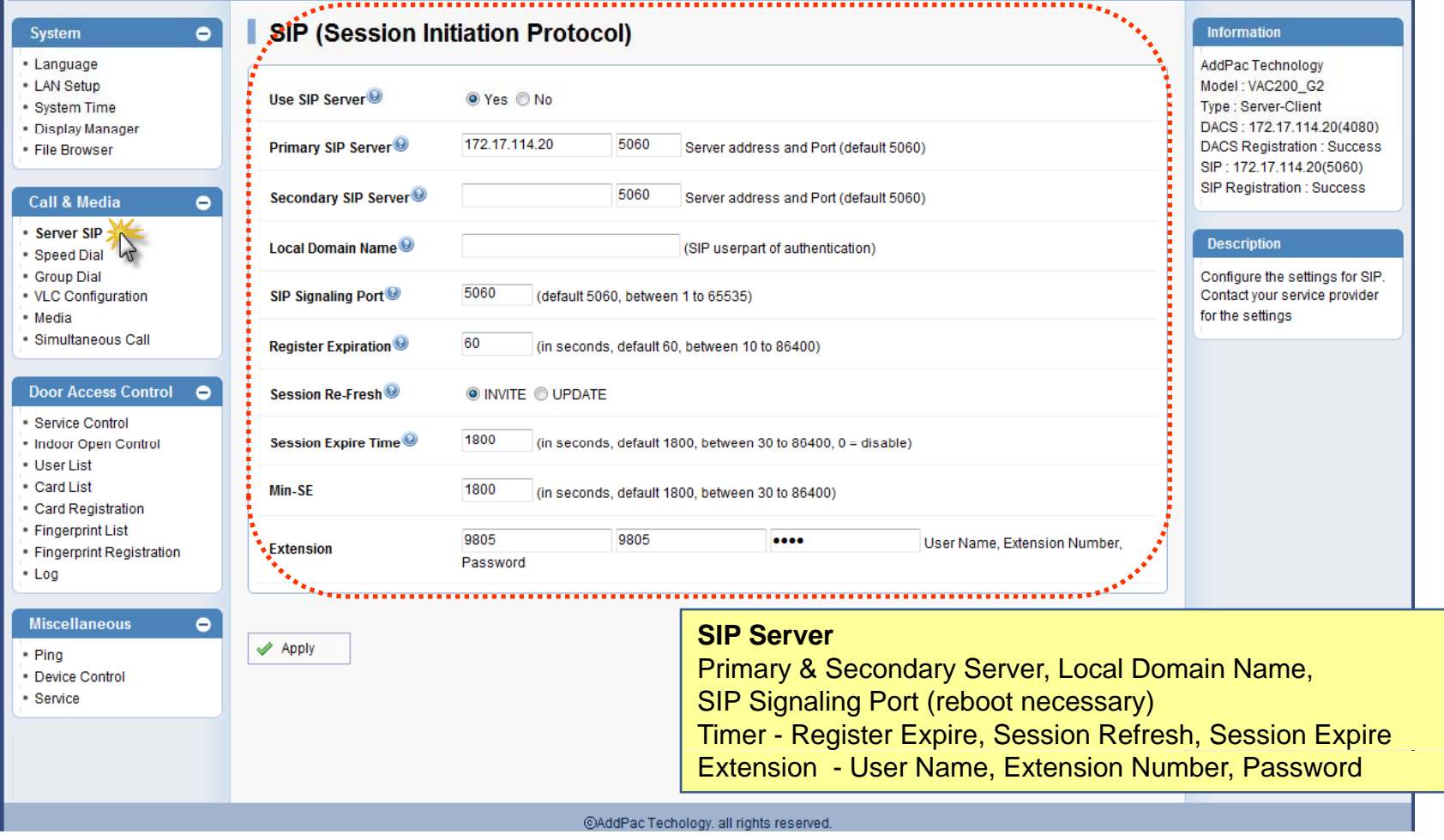

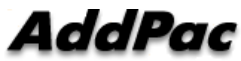

**www.addpac.com** 13

### Call & Media – Speed Dial (단축다이얼 기능 )

#### **Smart Web Manager**

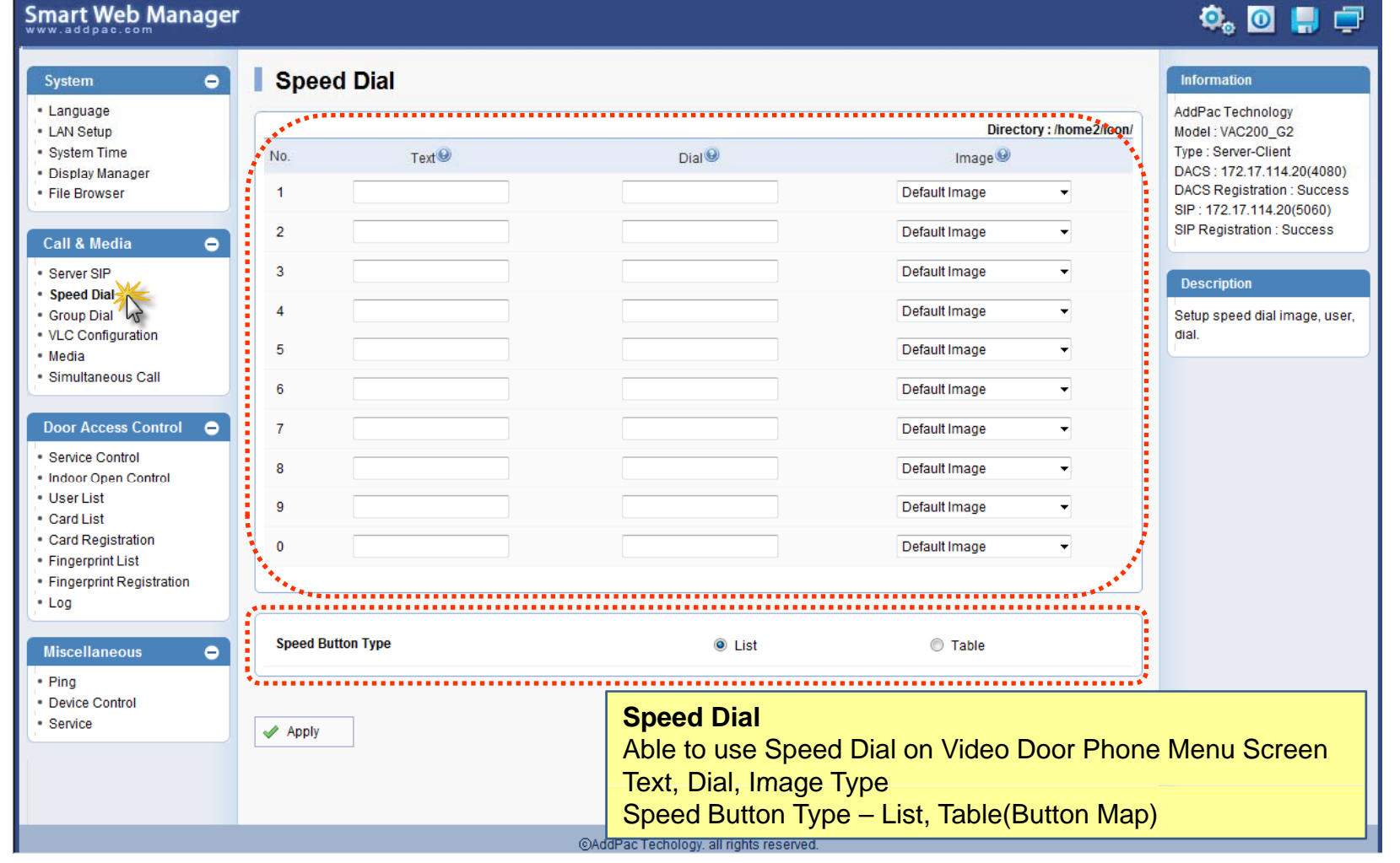

AddPac

#### Call & Media – Group Dial (그룹 다이얼 설정 )

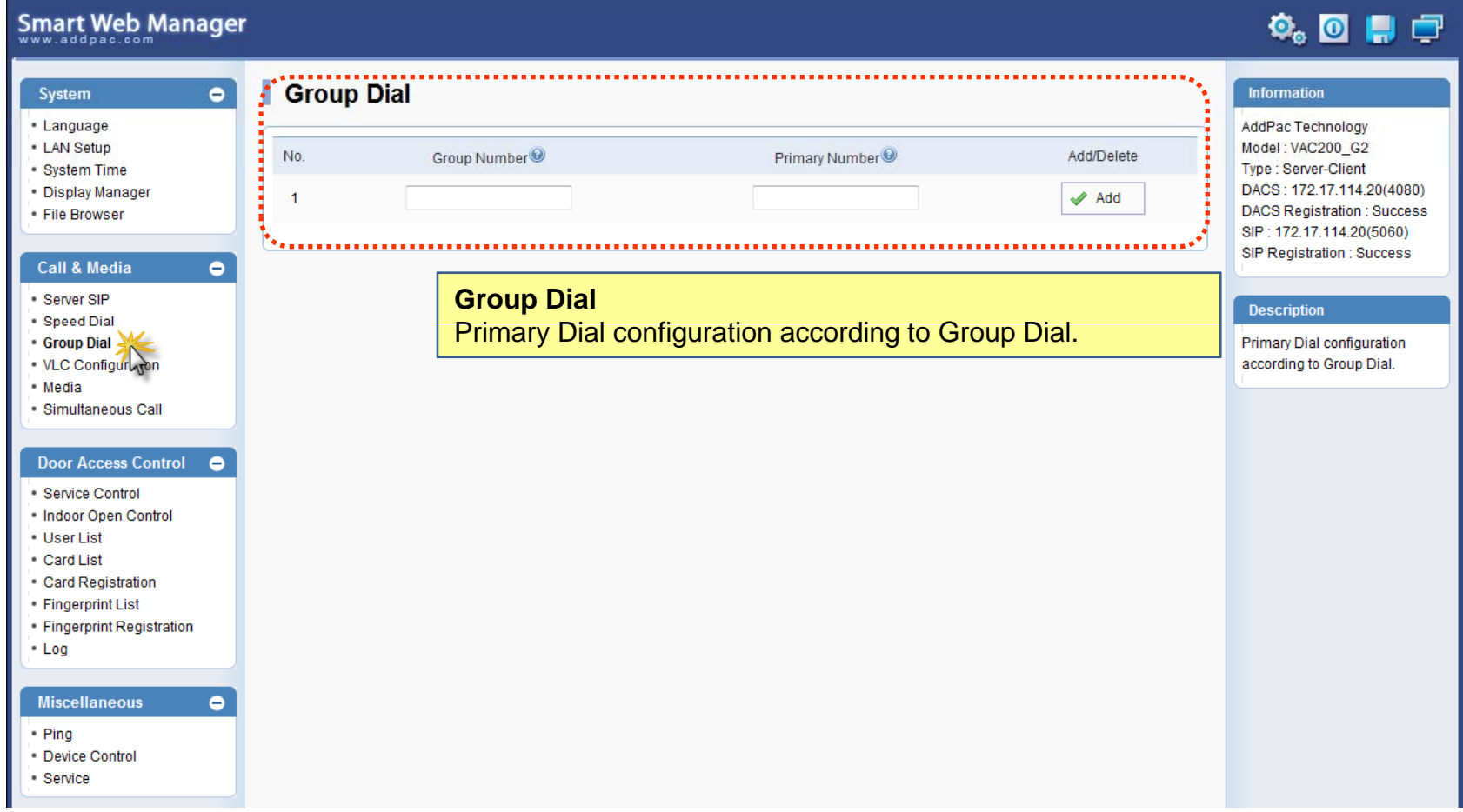

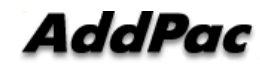

#### Call & Media – VLC Configuration (VLC 설정), 도어폰 CCTV 기능 설정

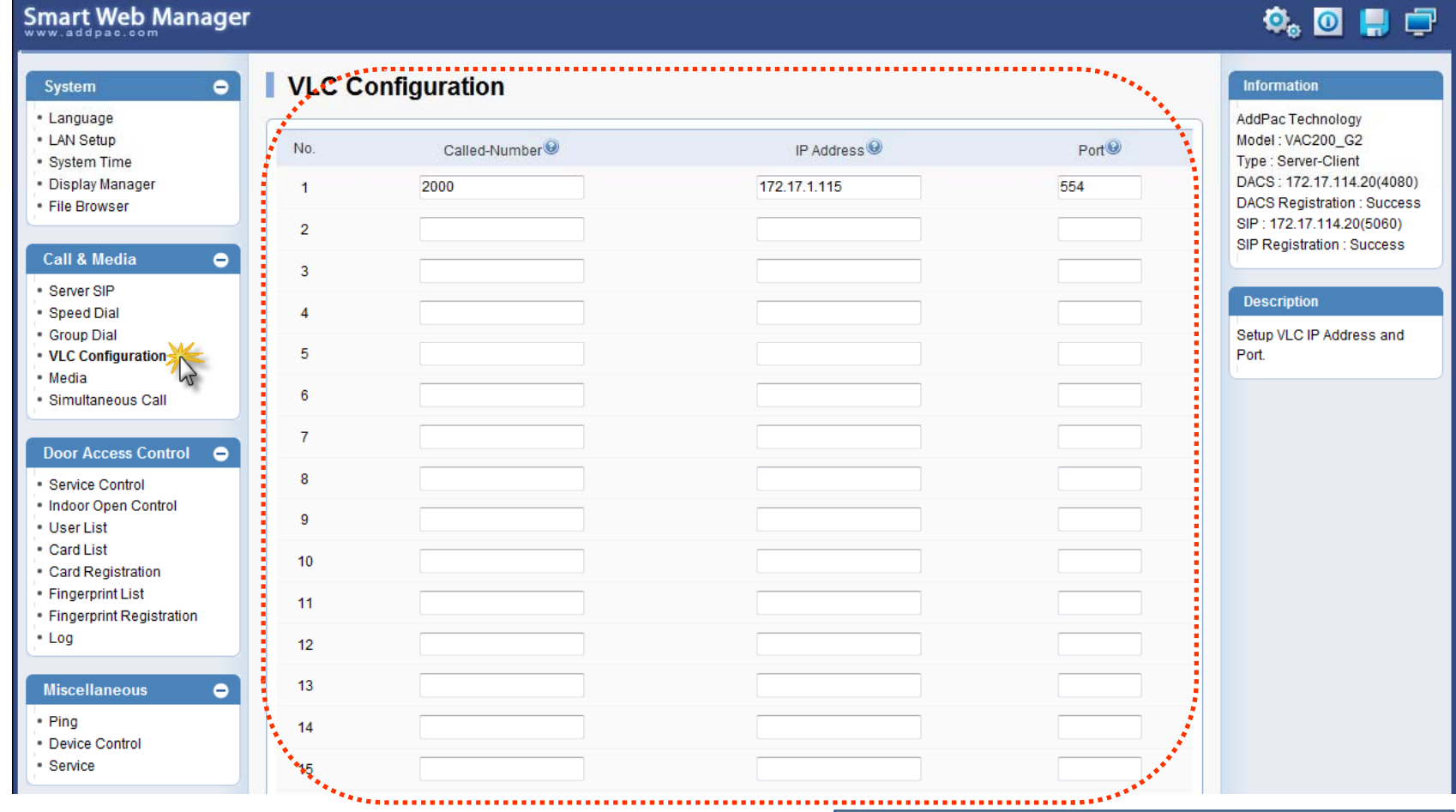

#### **VLC Configuration** Setup VLC IP Address and Port.

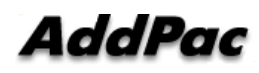

#### Call & Media – Media(1) (카메라, 오디오 설정 )

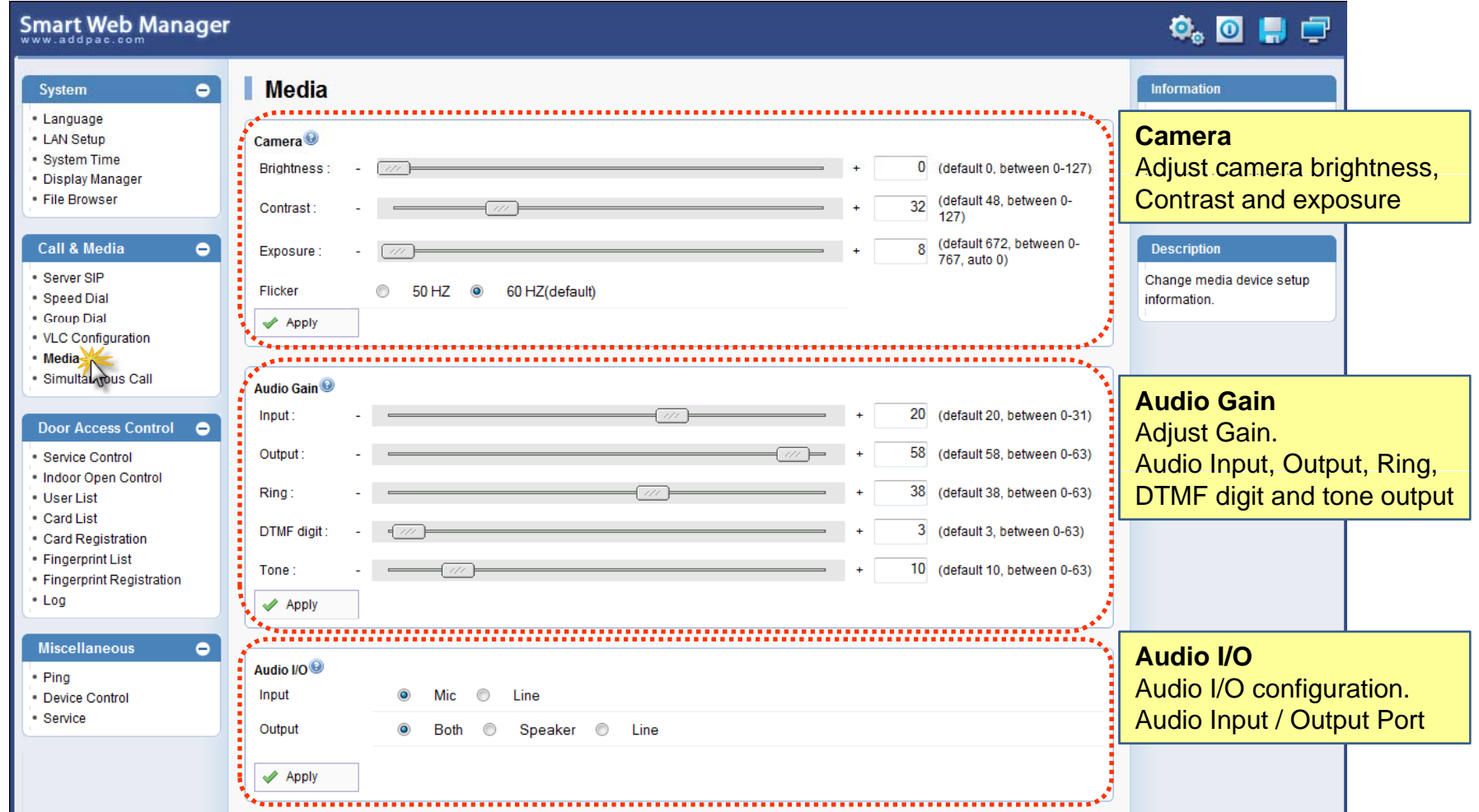

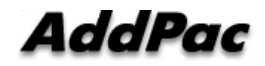

### Call & Media – Media(2) (내부 화면 비디오 뮤트기능 설정, 자동응답 설정

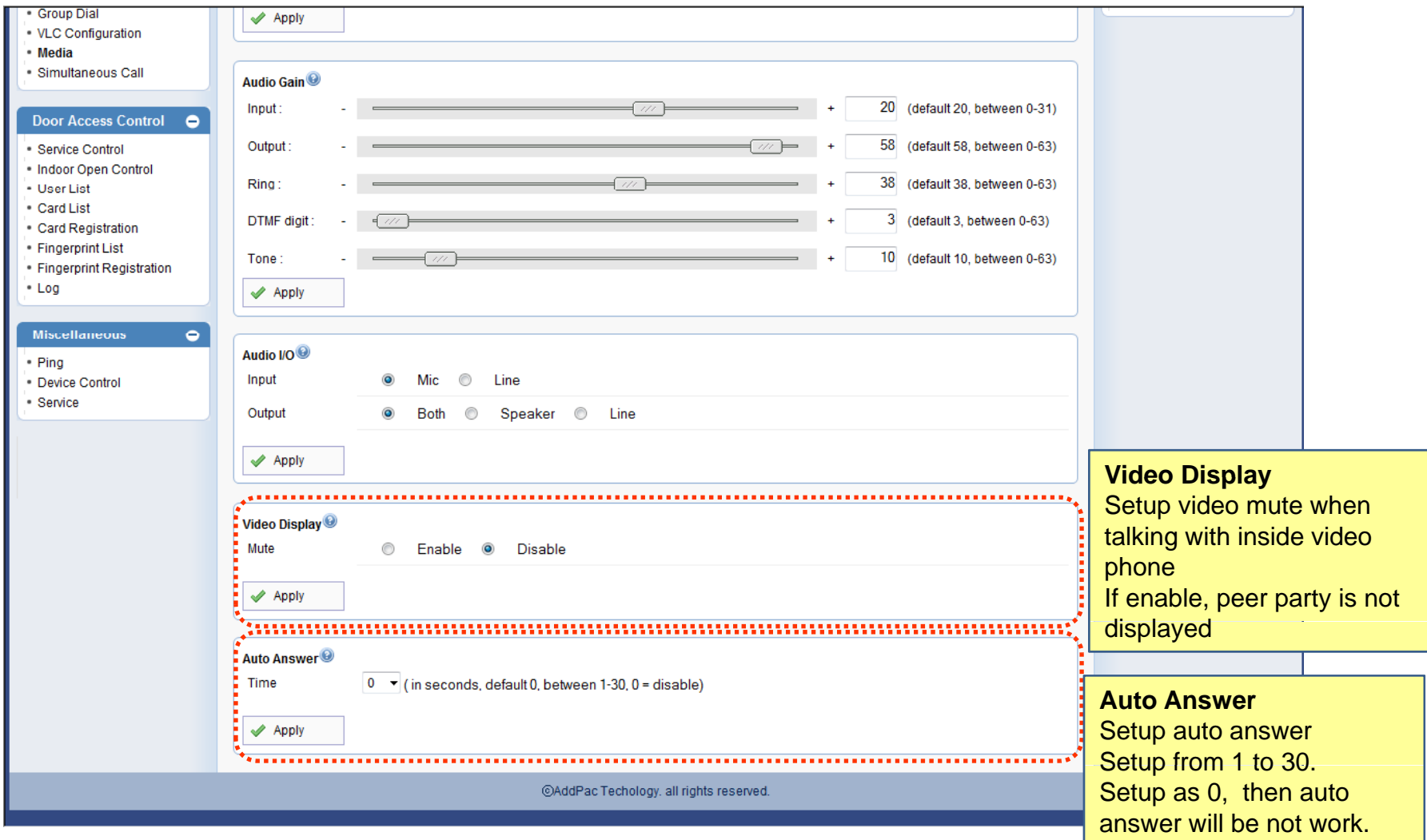

AddPac

#### Door Access Control – Service Control (출입제어, 서비 스 제어 설정 )

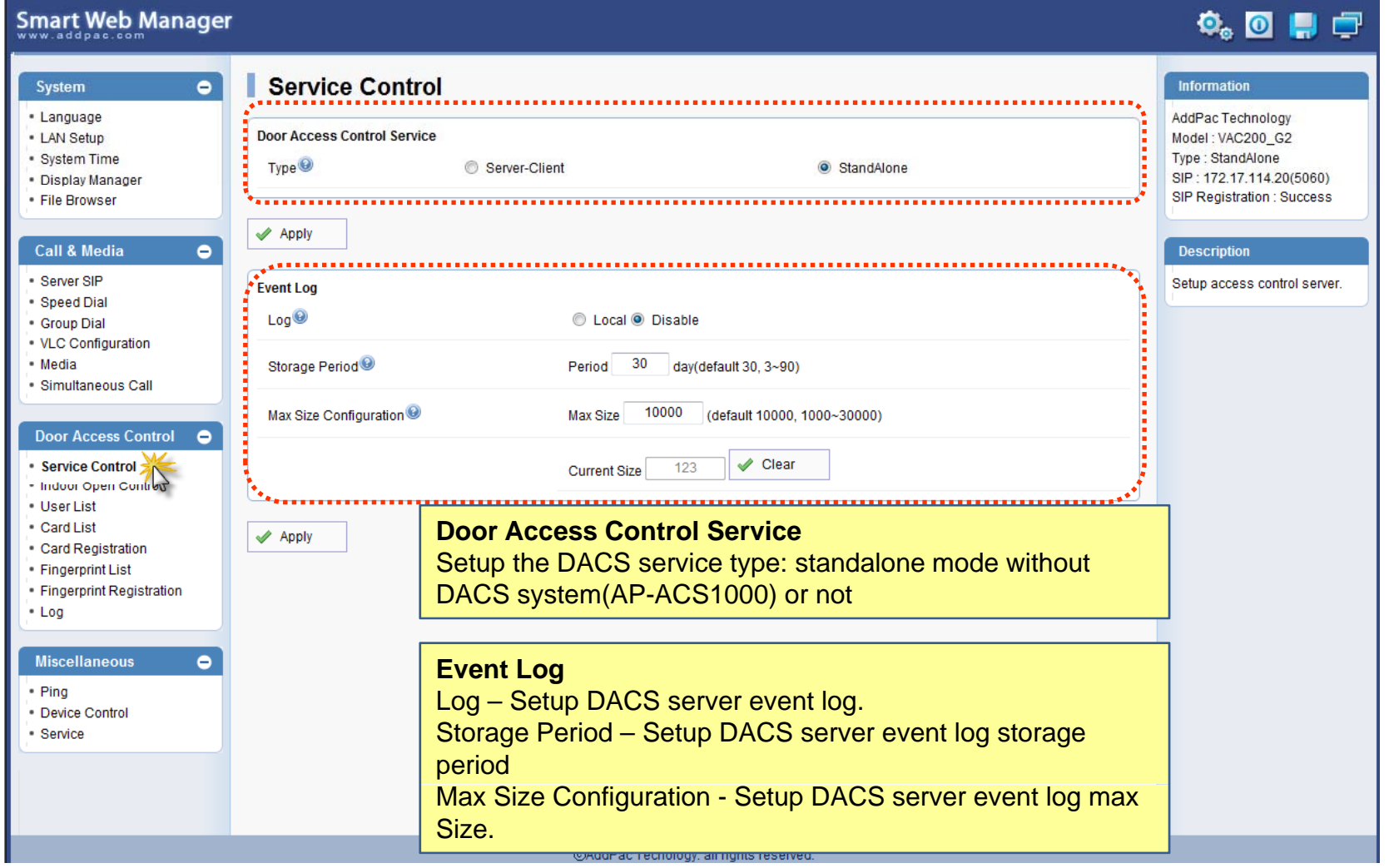

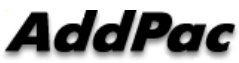

## Door Access Control – Indoor Open Control (출입문 오픈 설정 )

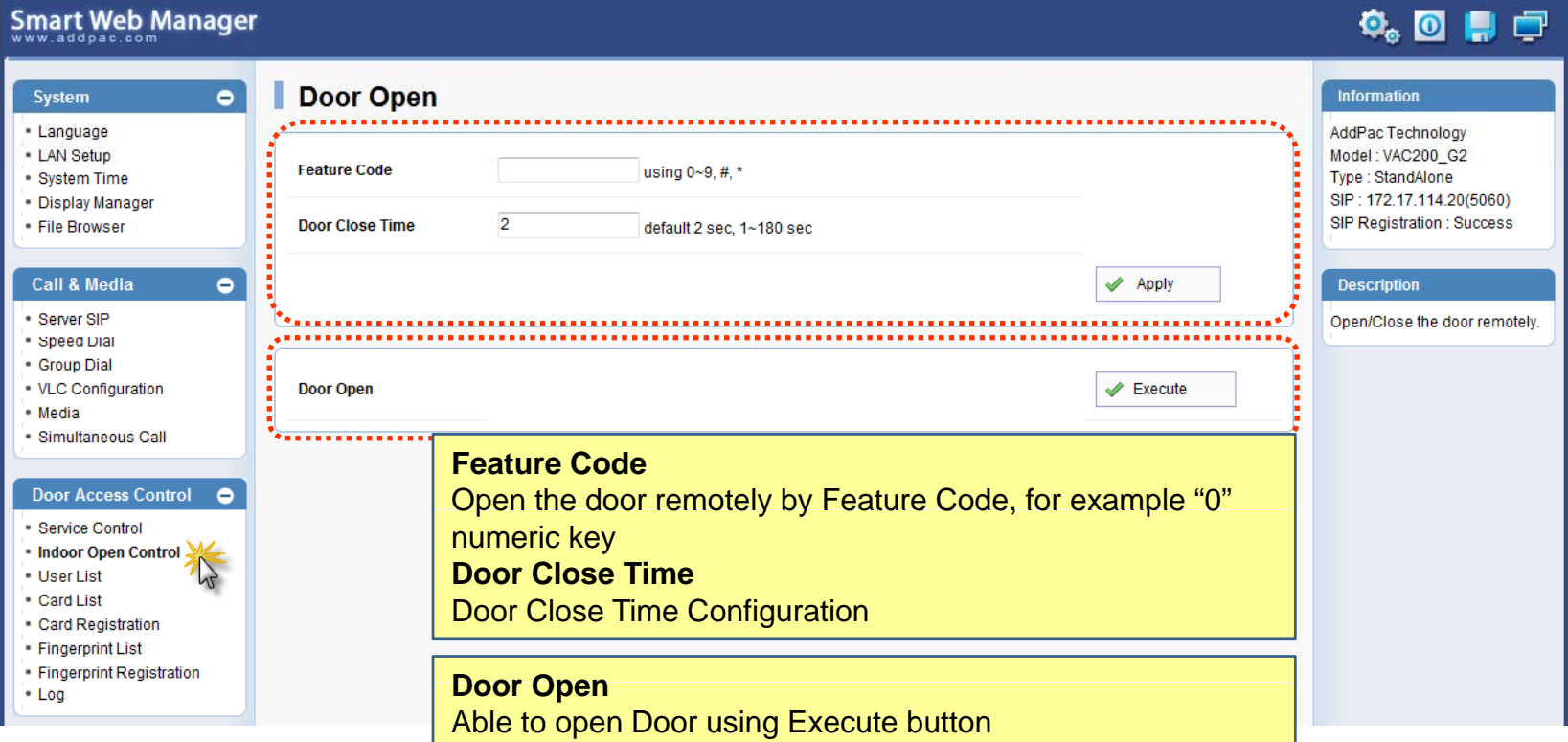

### Door Access Control – User List (사용자 리스트 )

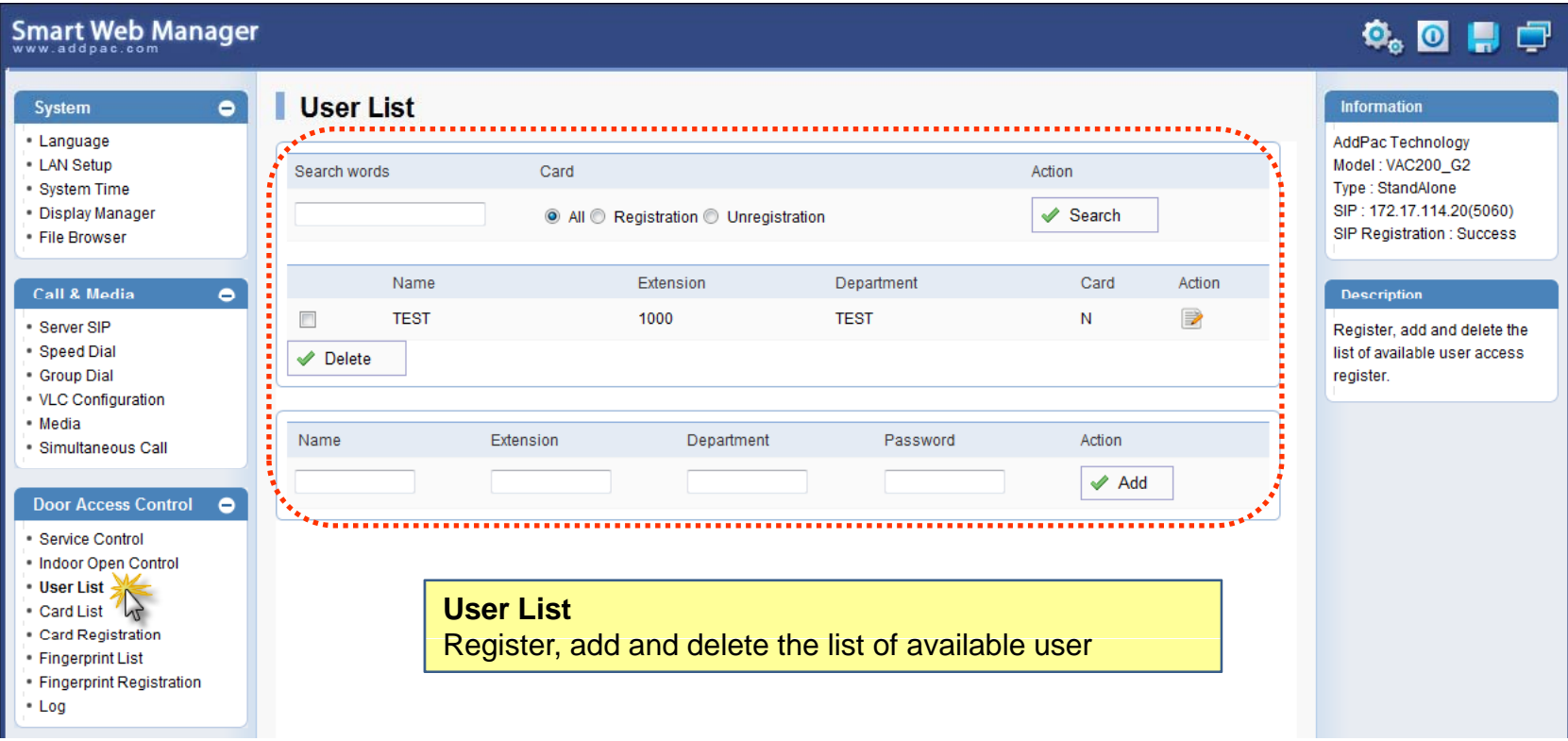

### Door Access Control – User Registration (사용자 등록 설정)

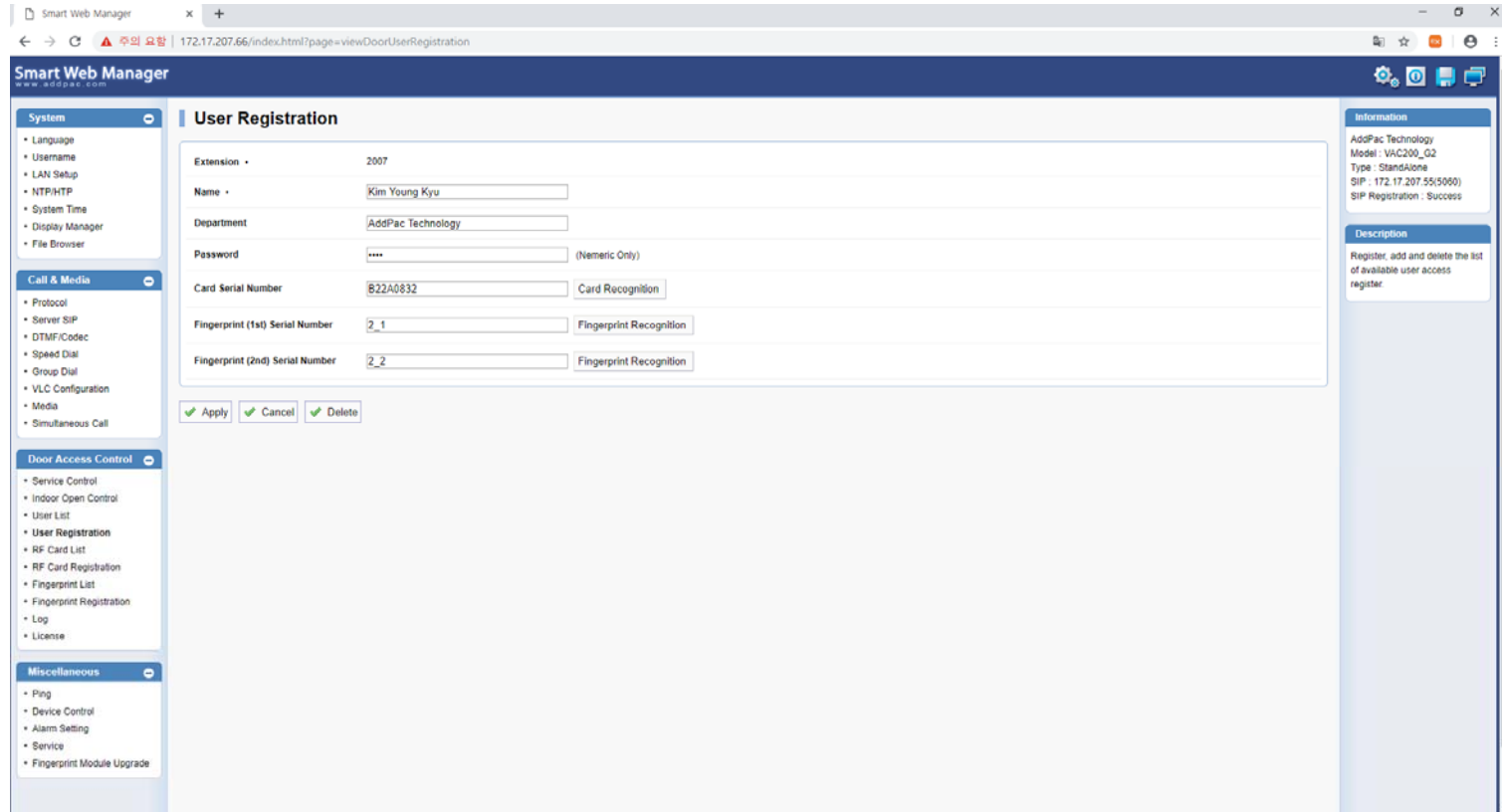

#### Door Access Control – RF Card List (RF 카 드 사용자 리스트 )

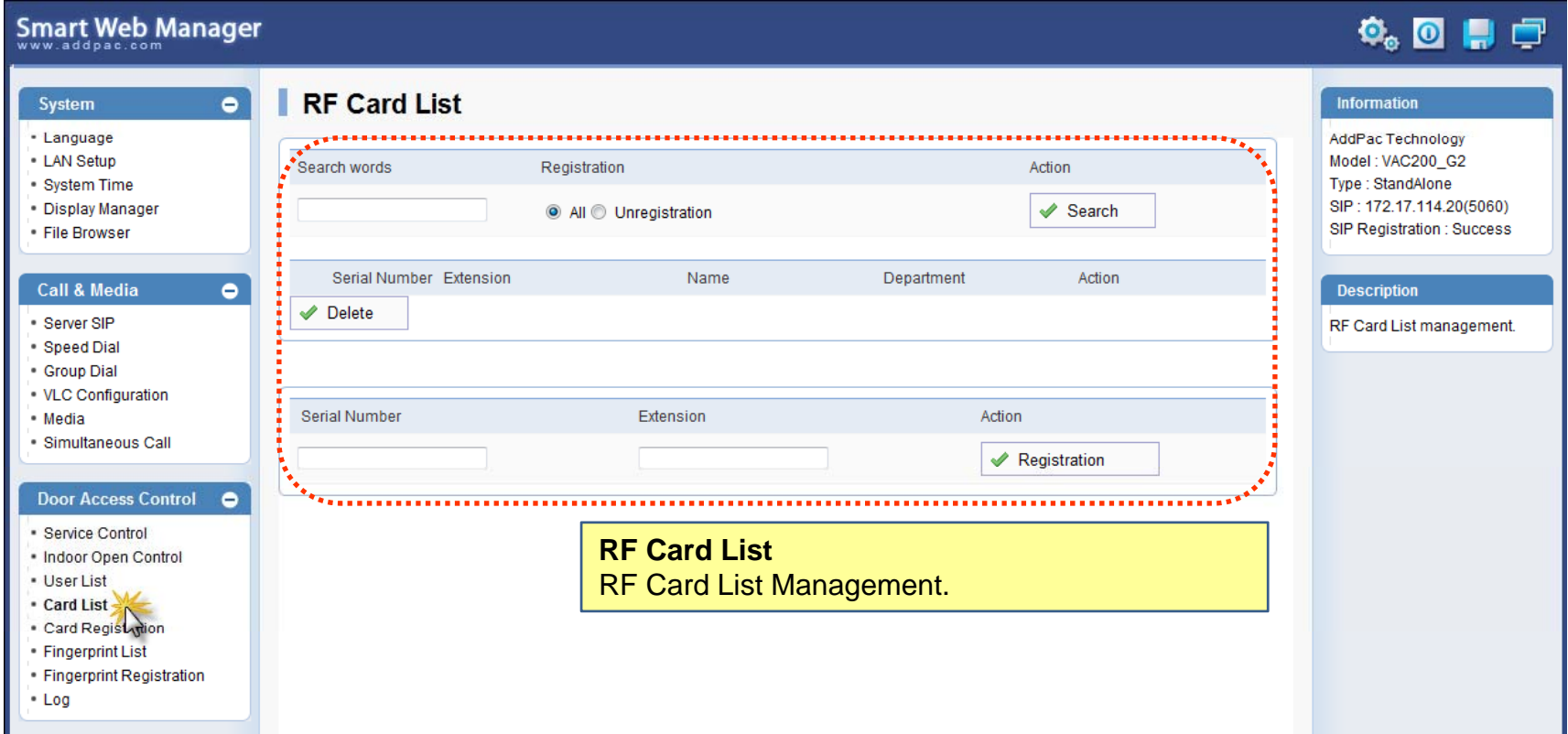

### Door Access Control –RF Card Registration (RF 카 드 사용자 등록 )

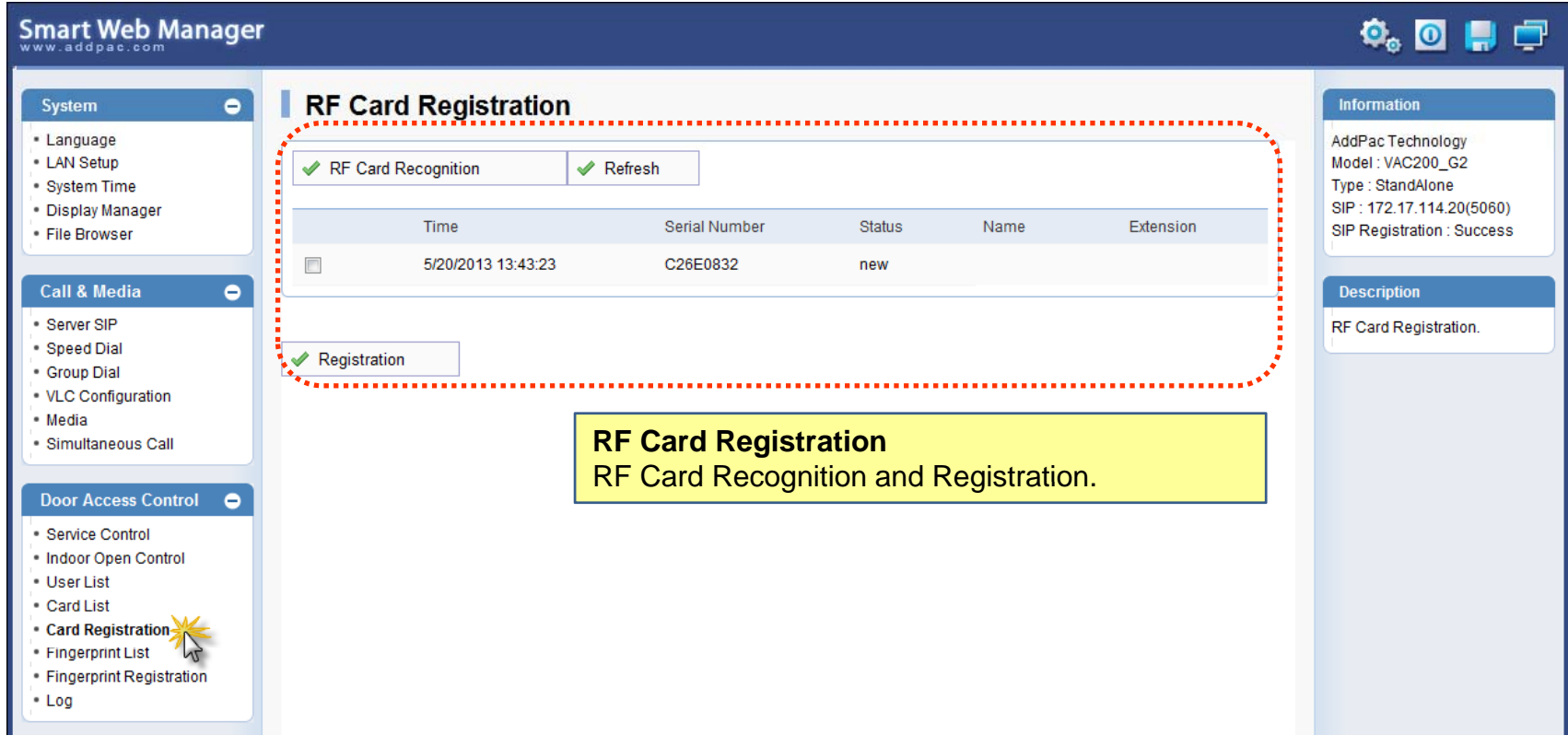

### Door Access Control – Fingerprint List (지문인식 사용자 리스트 )

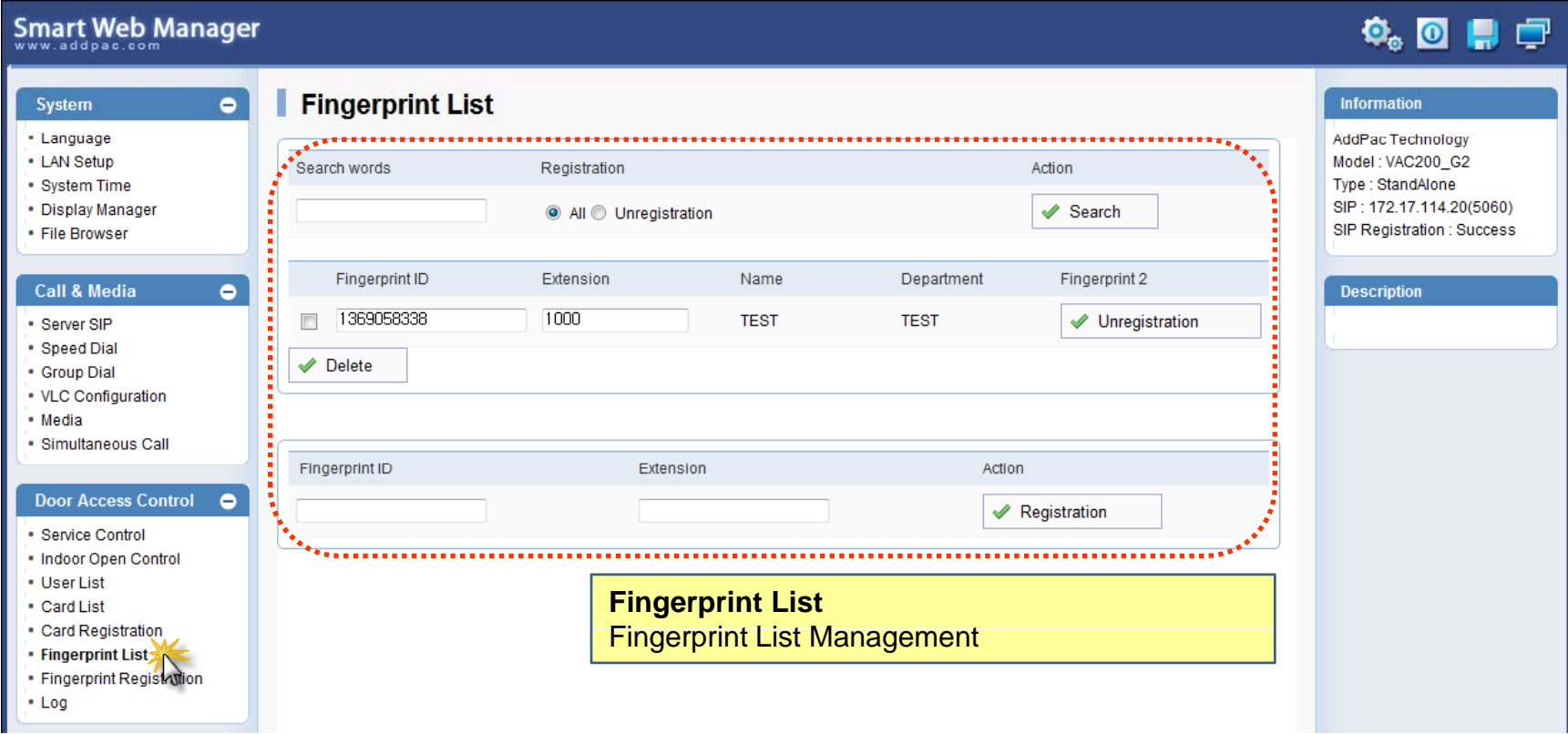

### Door Access Control – Fingerprint Registration (지문인식 사용자 등록 )

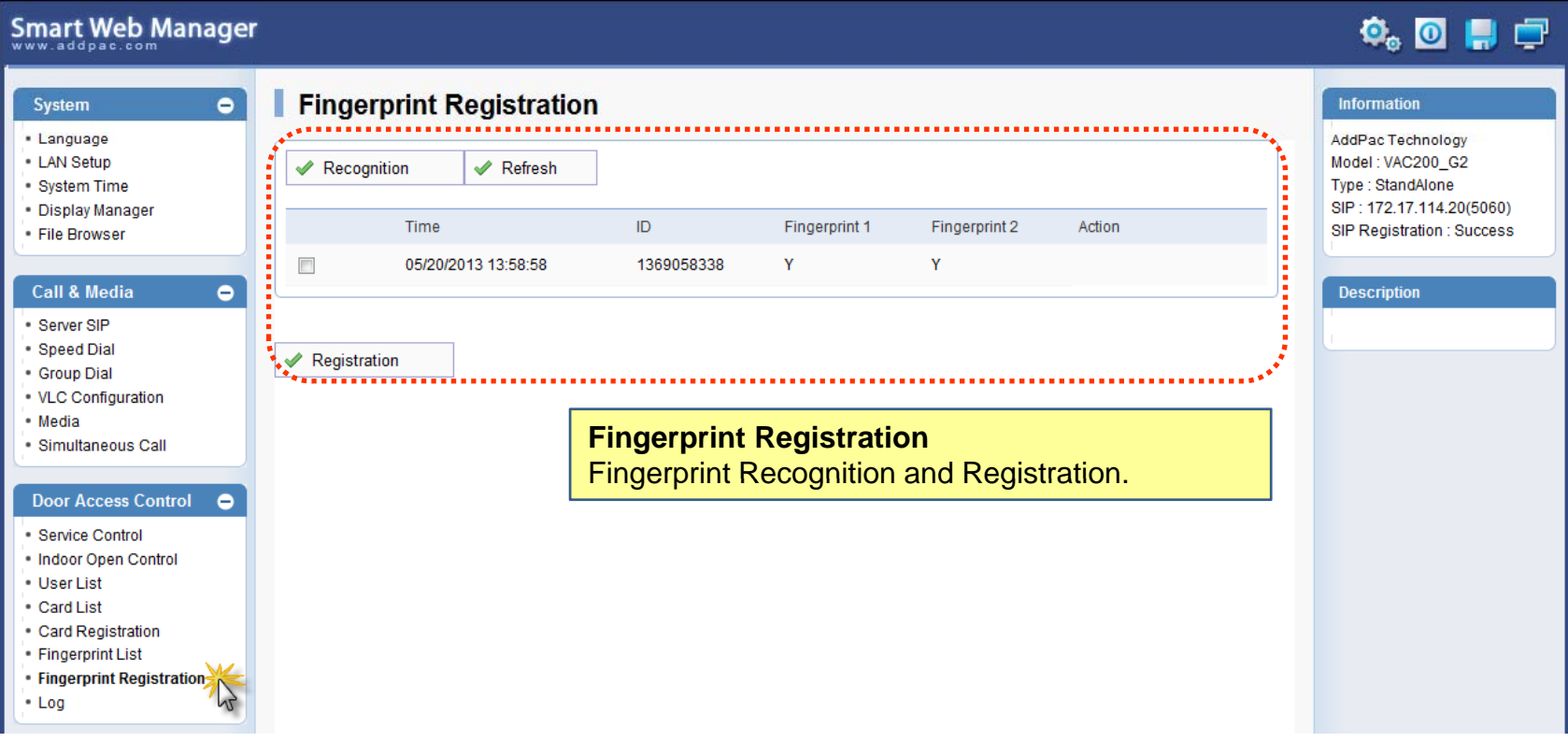

### Door Access Control – Log (로그 기능 설정 )

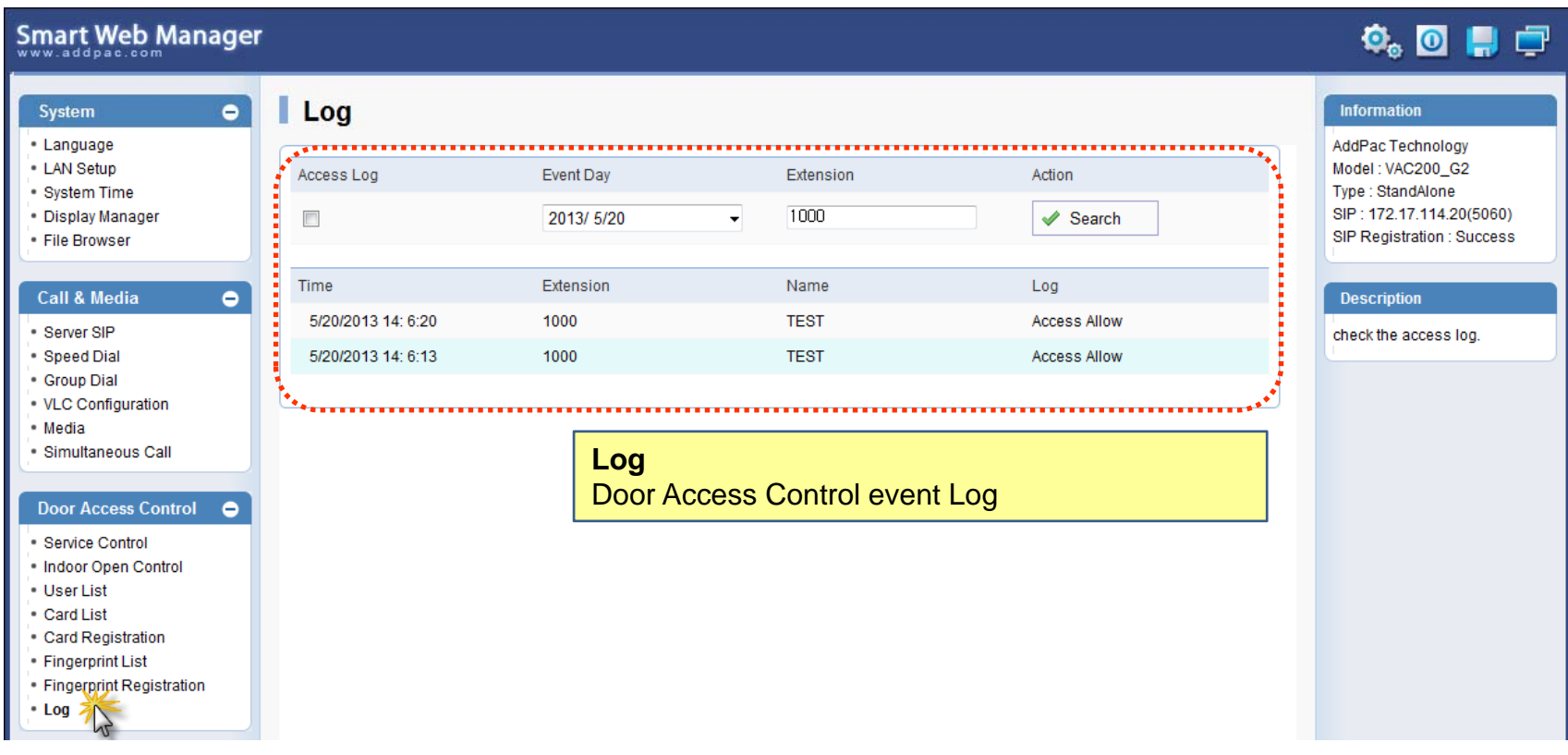

#### Door Access Control – License (라이선스 정보 표시 )

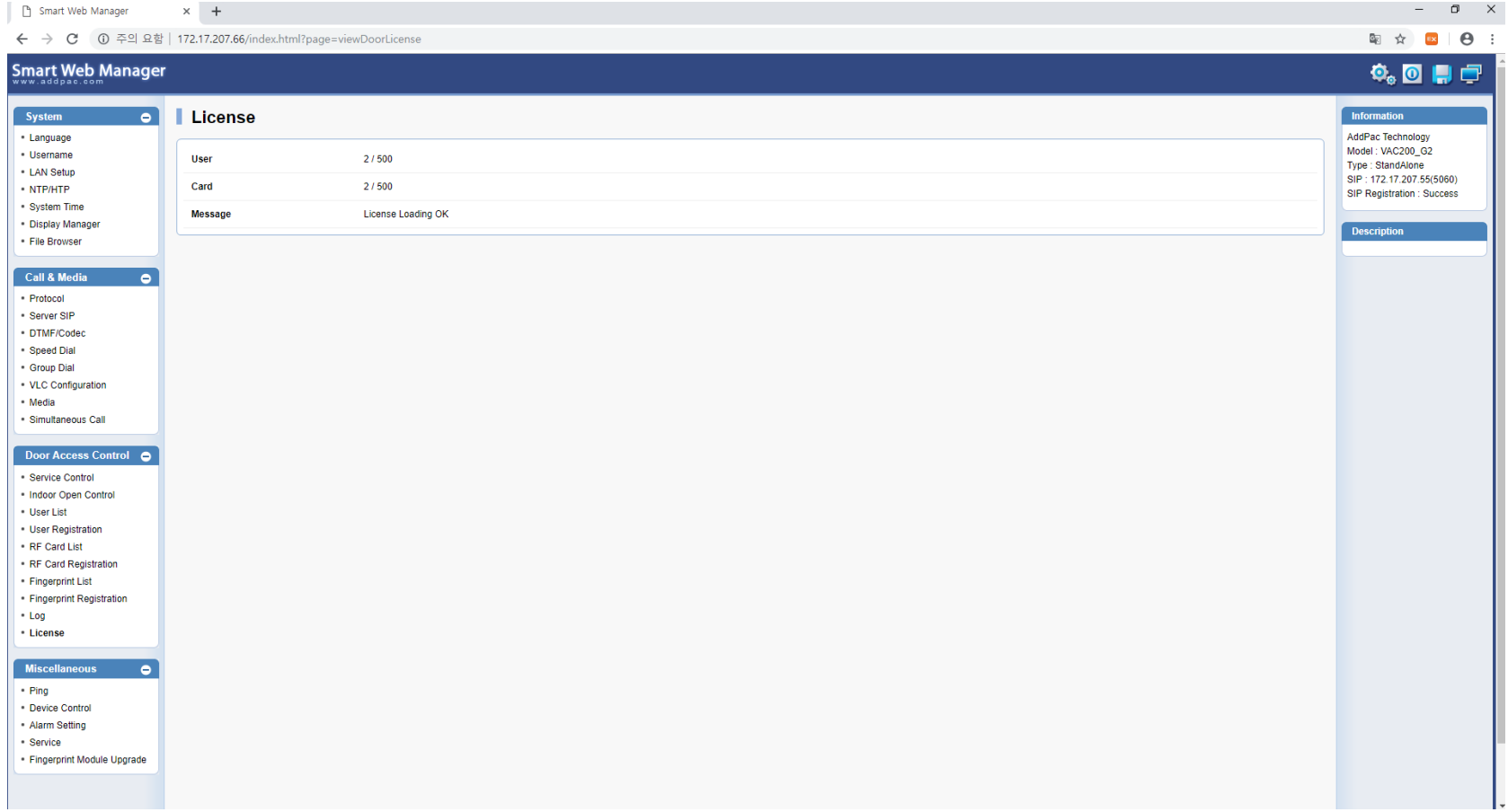

#### Miscellaneous – Ping (기타 기능 –Ping 네트워크 체크 기능)

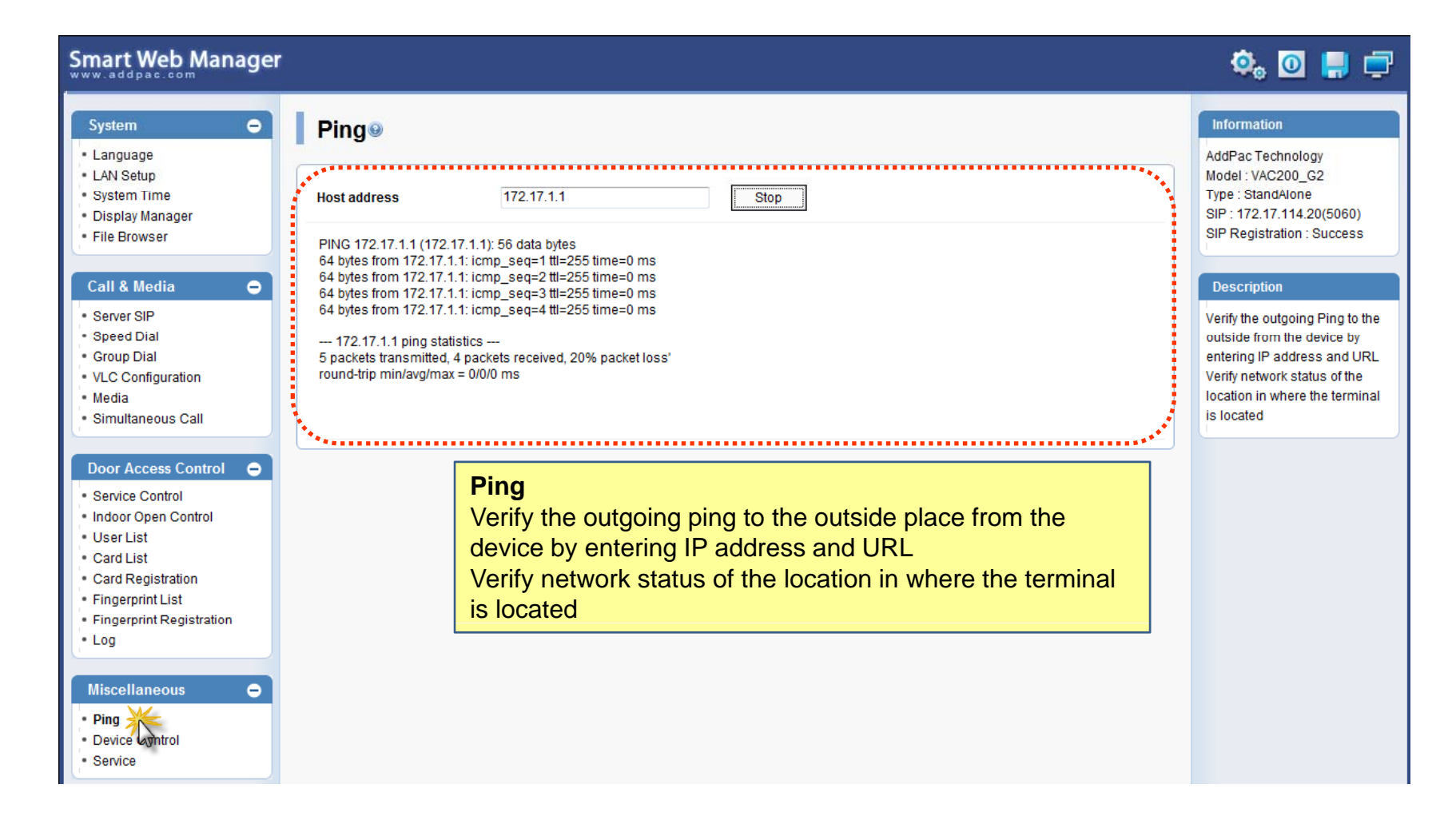

AddPac

### Miscellaneous – Device Control (외부 알람 입력 설정 기능 )

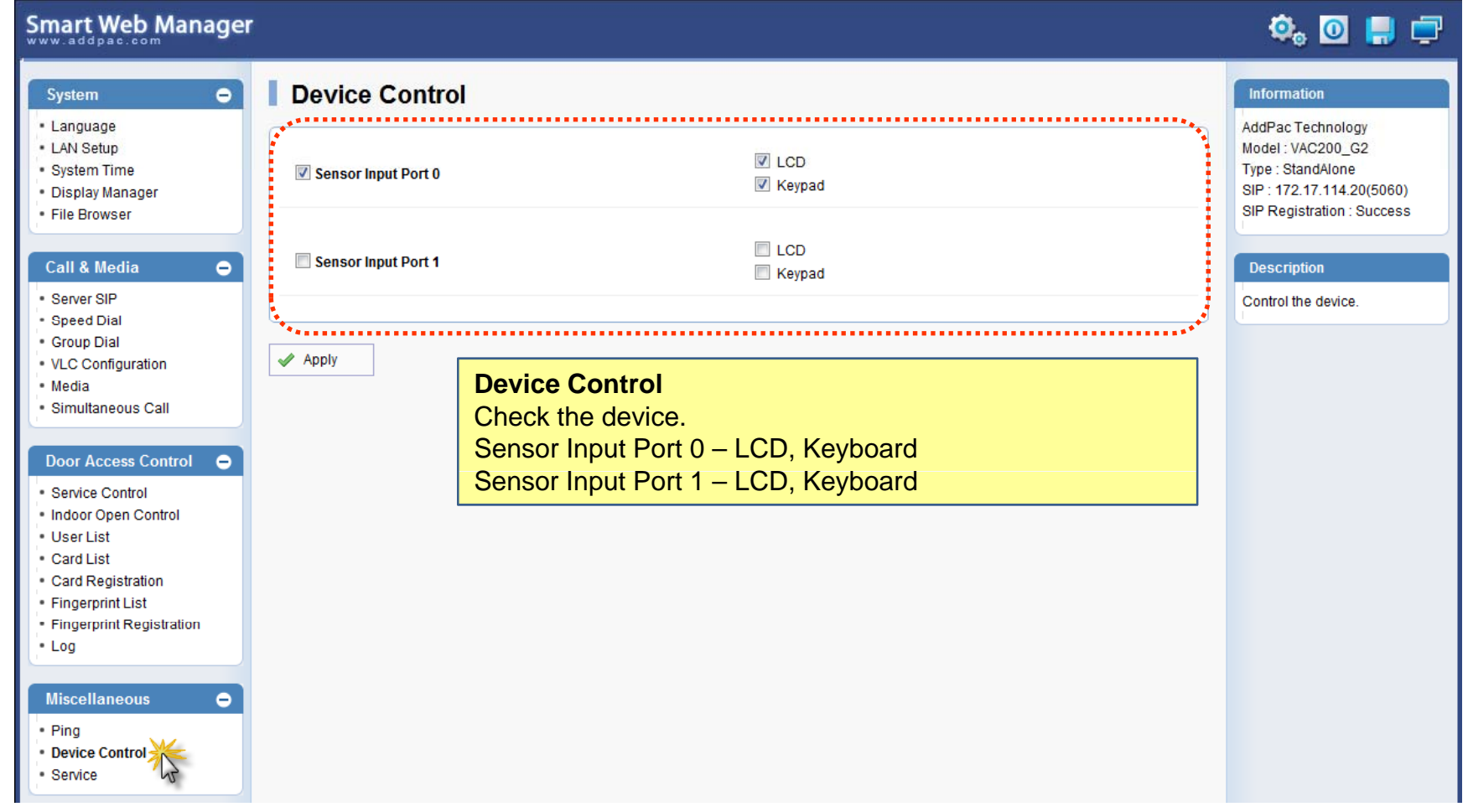

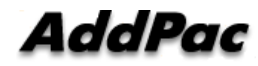

### Miscellaneous – Service (FTP 사용 유무 설정)

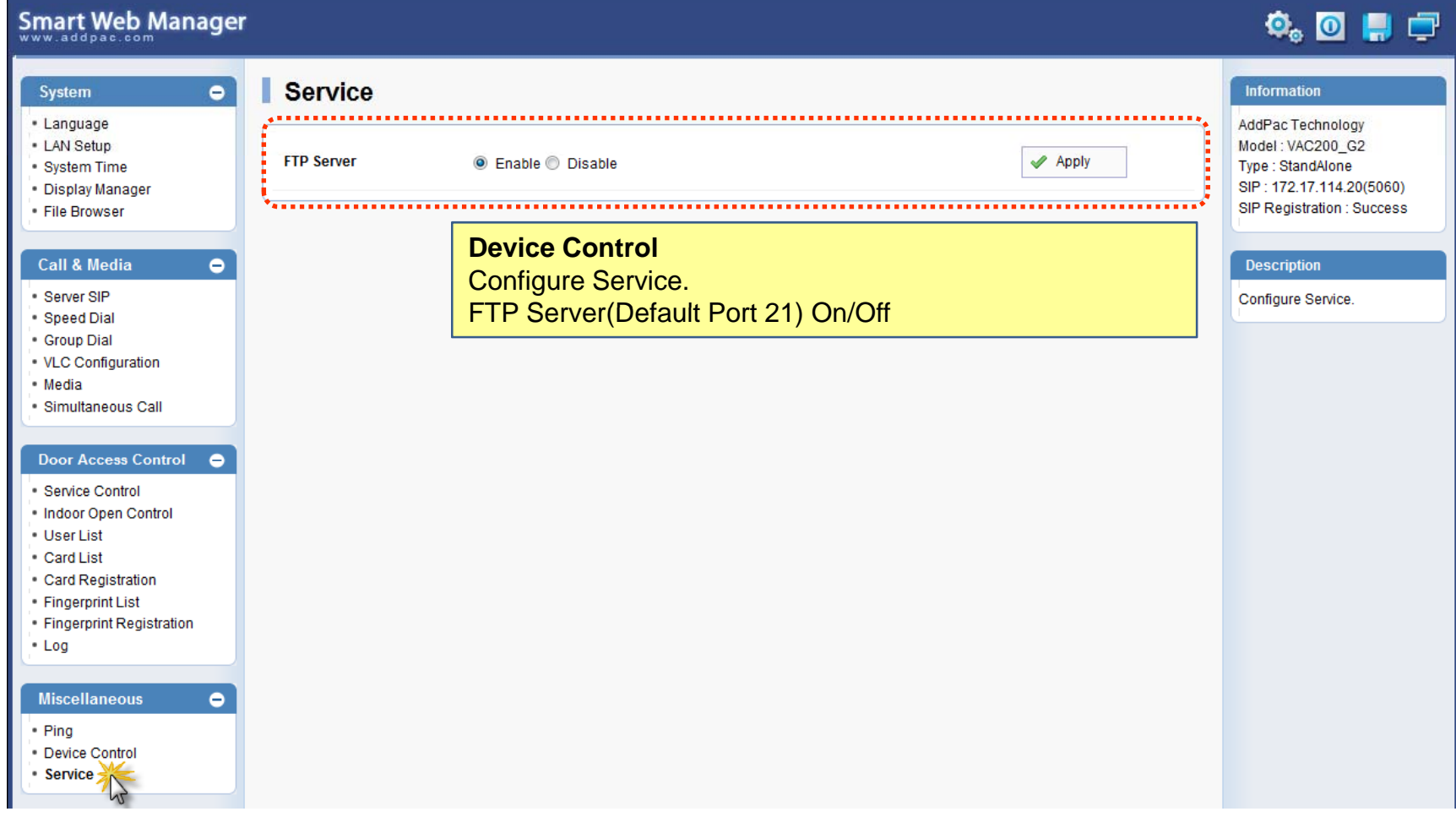

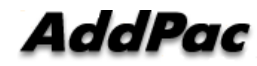

# Smart Web Manager for Operator (일반 사용자 웹 설정 모드)

#### System Information (Main Screen : 메인 화면)

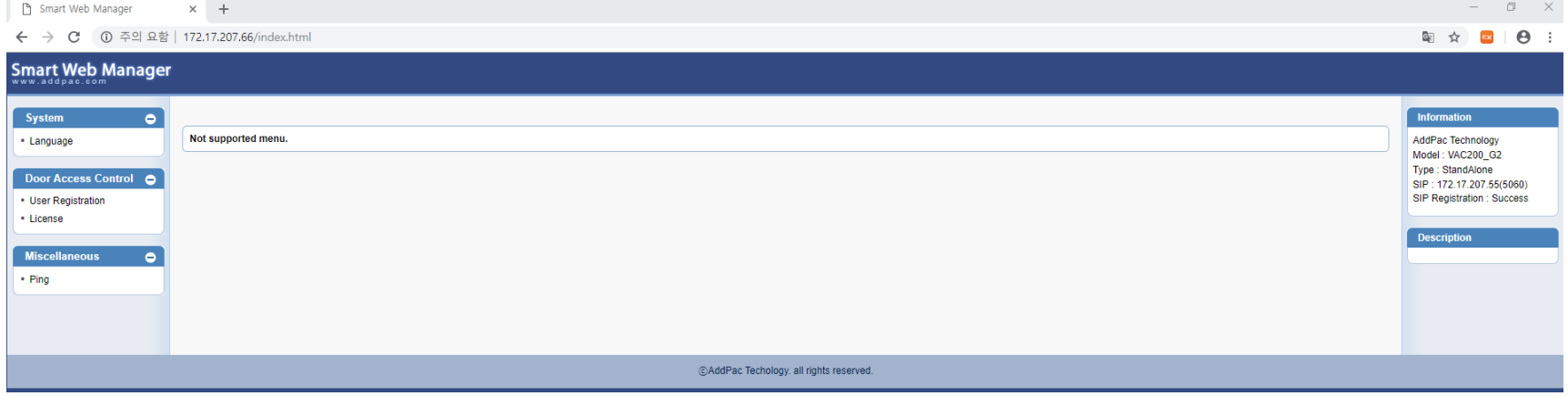

#### System - Language (언어 설정)

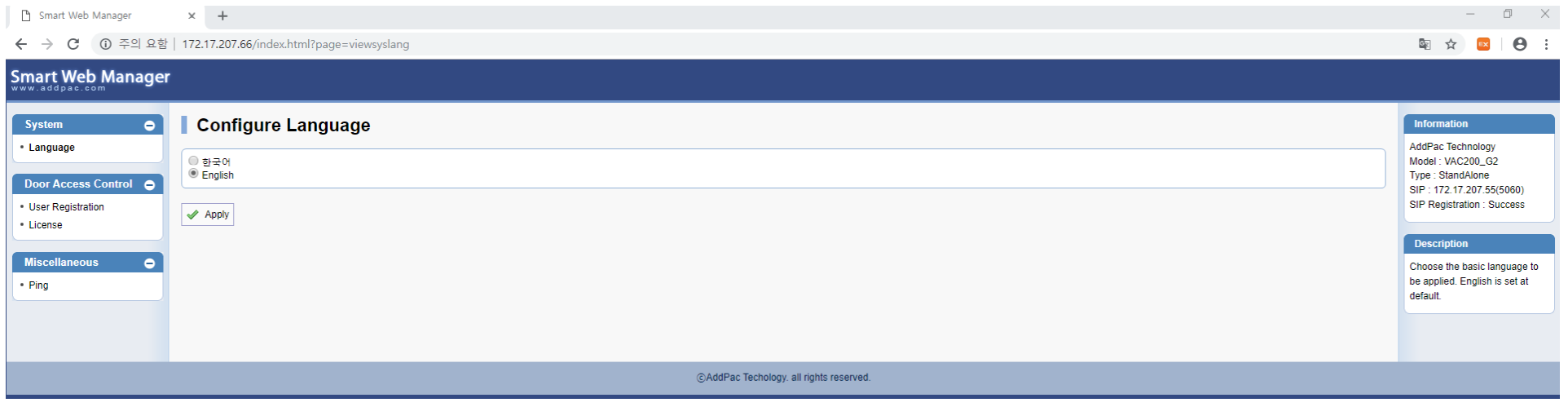

#### **Door Access Control – User Registration** (카드 및 지문 사용자 등록 설정)

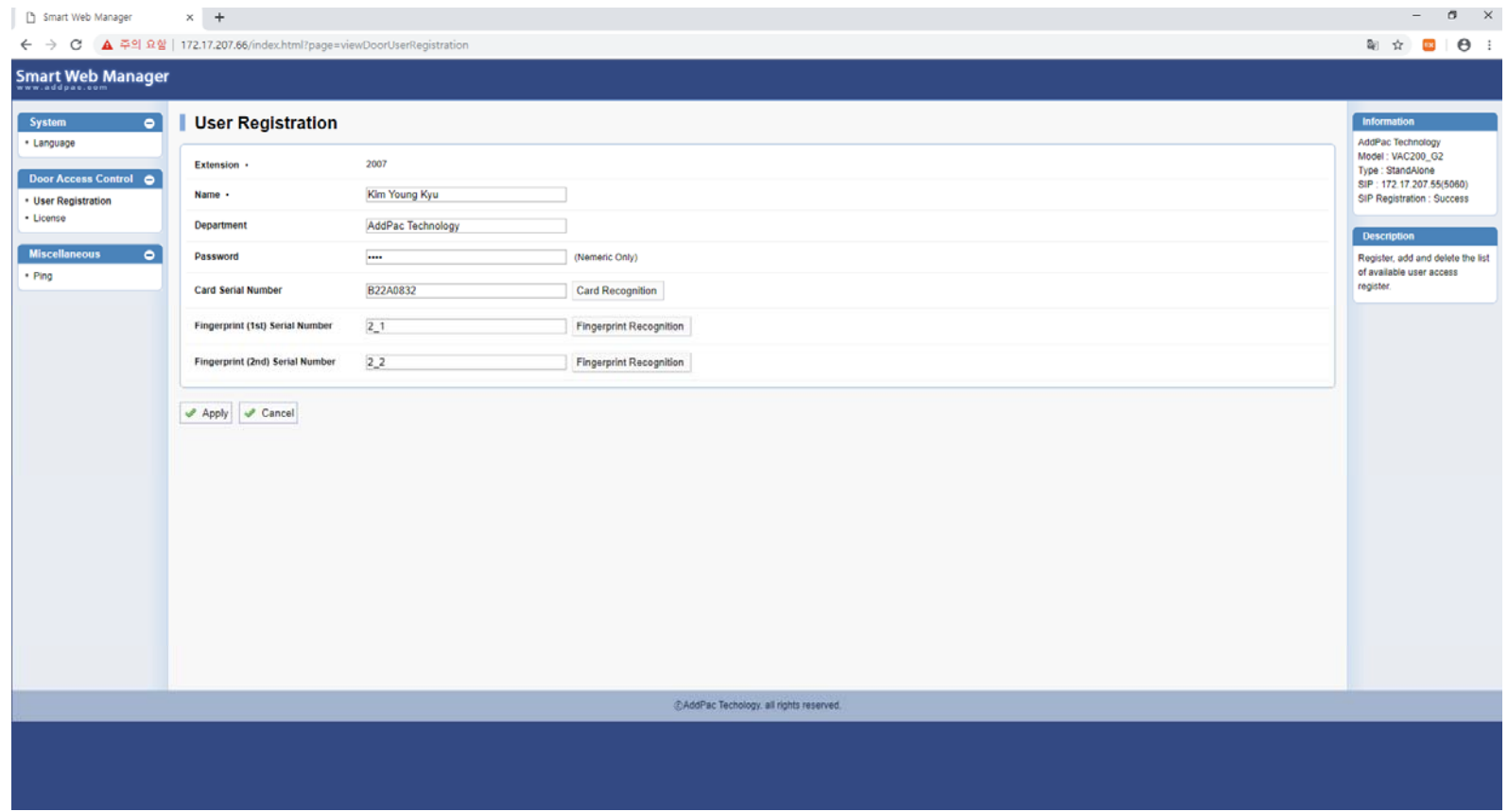

#### Door Access Control – License (라이선스 정보 표시 )

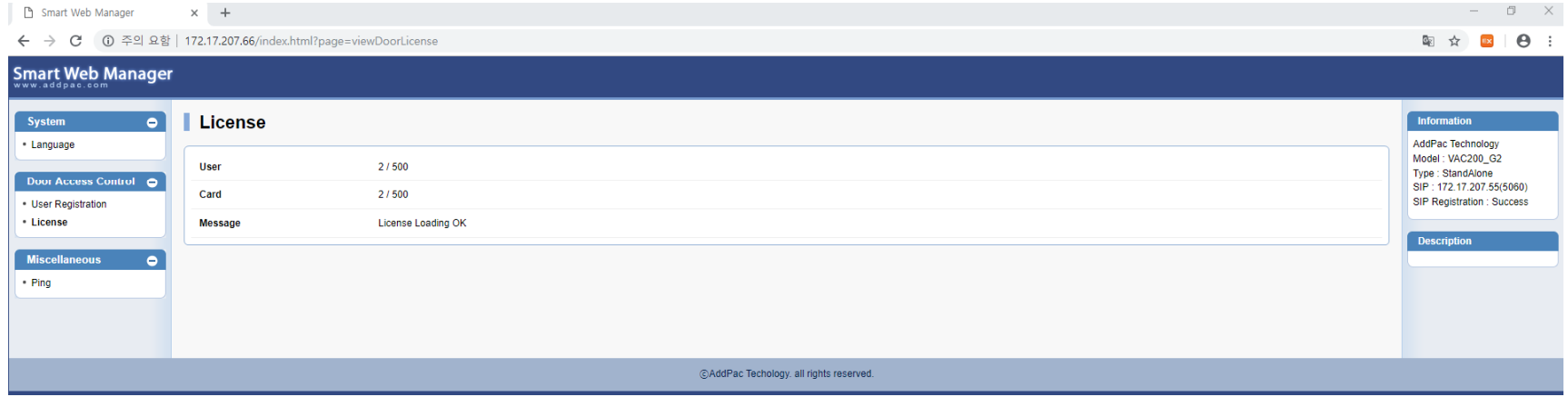

#### Miscellaneous – Ping (기타 기능 –Ping 네트워크 체크 기능)

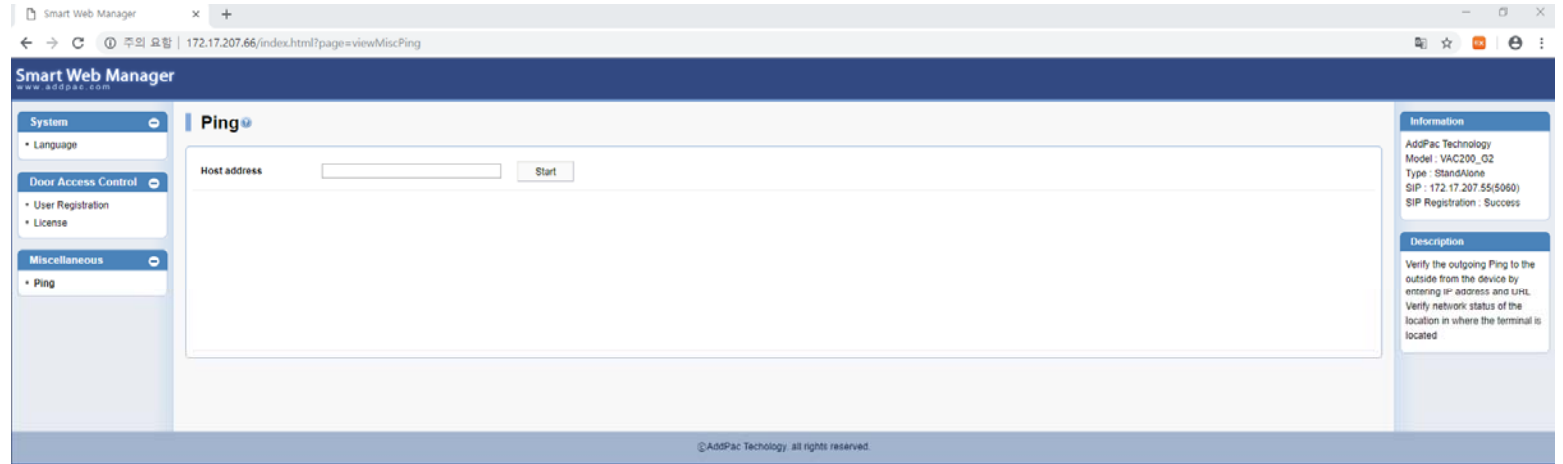

# Thank you!

#### **AddPac Technology Co., Ltd.** Sales and Marketing

Phone +82.2.568.3848 (KOREA) FAX +82.2.568.3847 (KOREA) E-mail sales@addpac.com

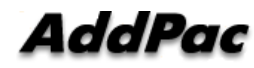

**www.addpac.com** 38